105-2: EE4052 計算機程式設計 Computer Programming

### Unit 12: 探索性資料分析

#### 連豊力

臺大電機系 Feb 2017 - Jun 2017

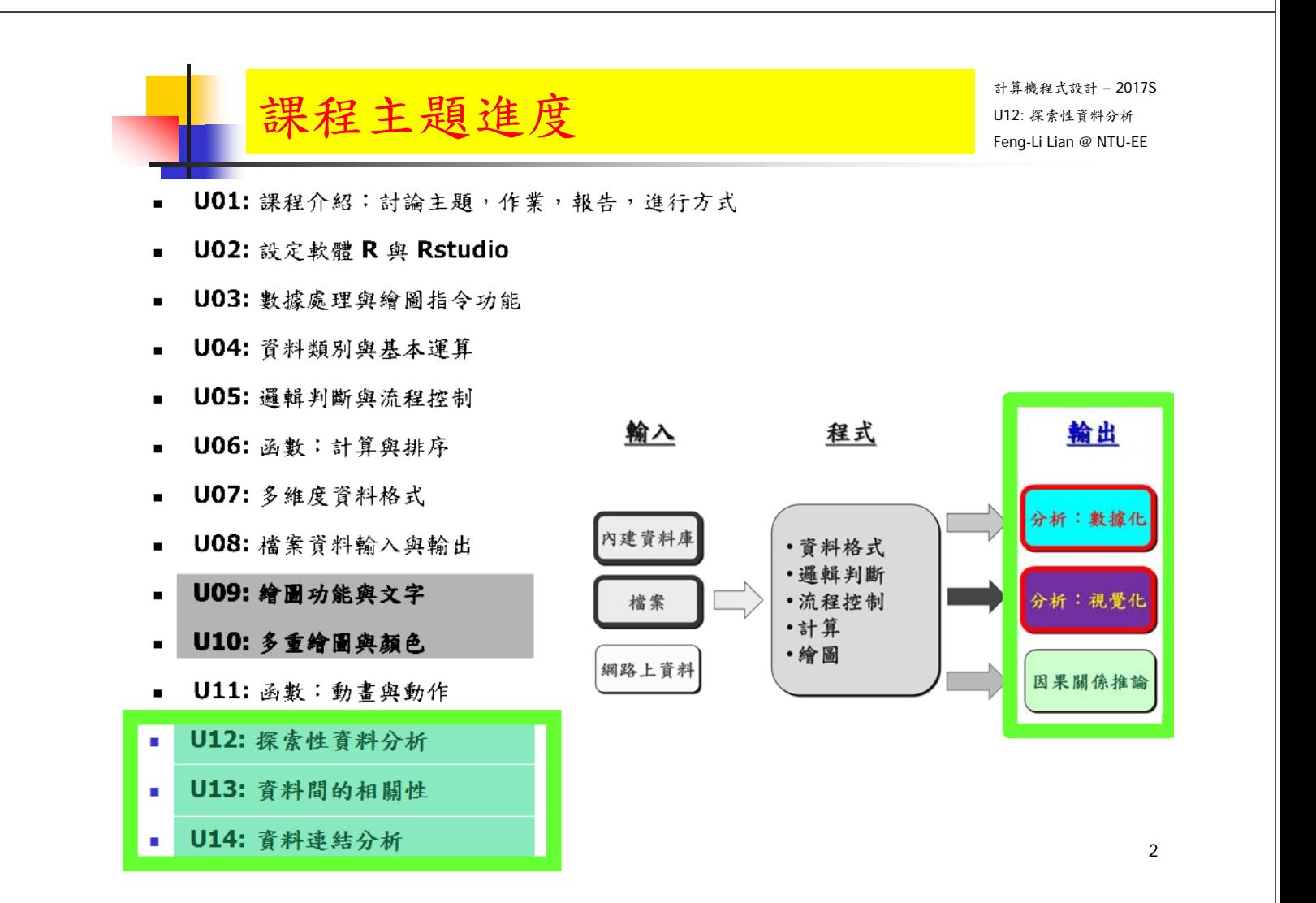

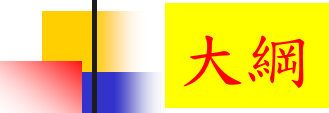

### 數據化探索

- 變數概況
- 變數詳情
- 分布指標

### 視覺化探索

- 長條圖
- 累積分布圖
- 箱形圖 盒鬚圖
- 橫條圖
- 點陣圖
- 圓形圖

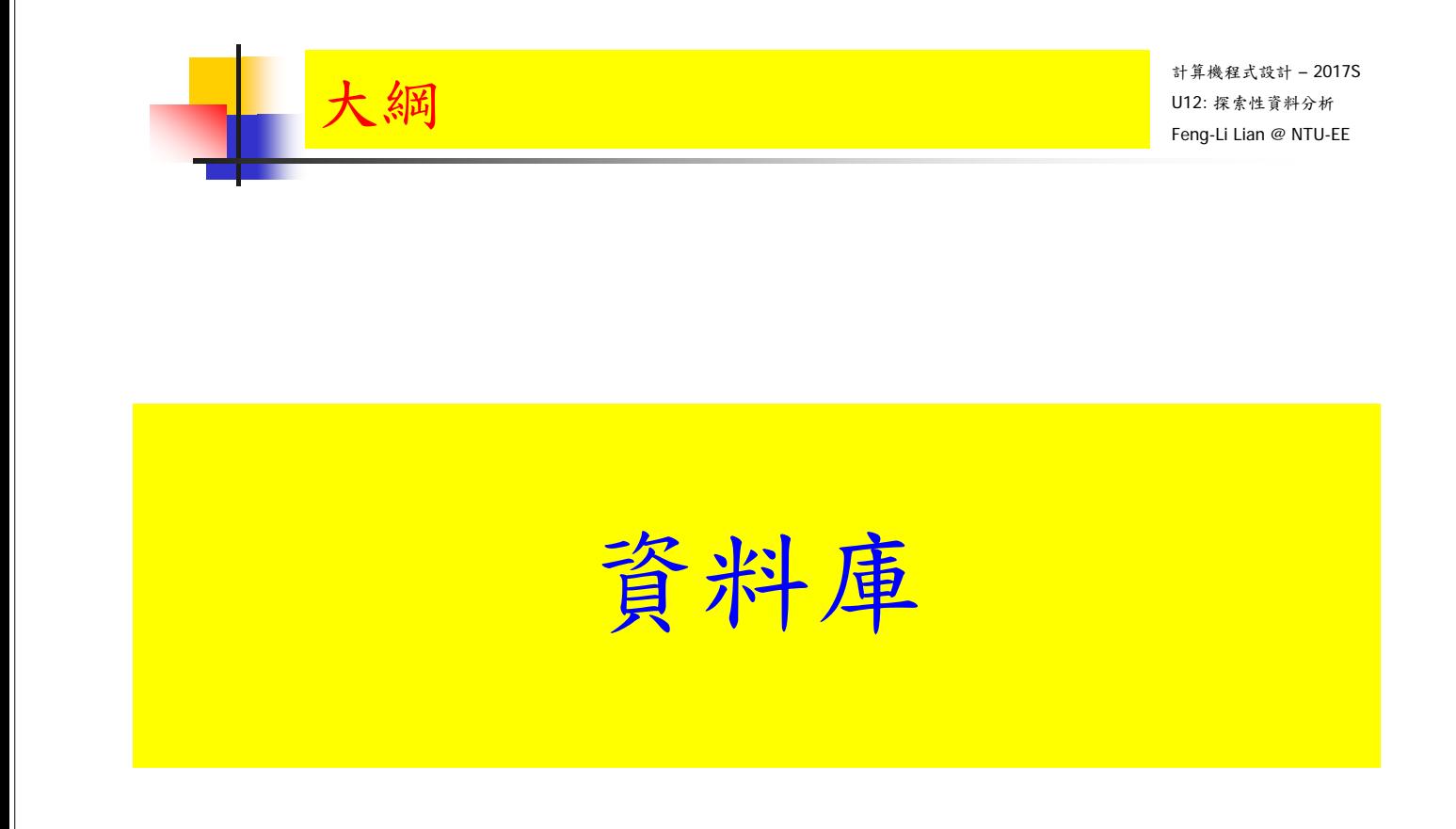

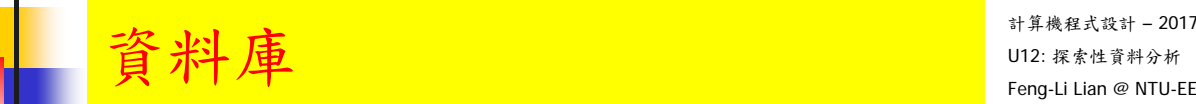

- Insurance 資料集: 記錄了某保險公司在 1973年第三季車險投保人的相關資料
- District: 投保人家庭住址所在區域, 設定值:1-4
- Group: 所投保汽車的引擎排氣量: 1升,1-1.5升, 1.5-2升,大於2升,四個等級
- Age: 投保人年齡: 小於25歲,25-29歲,30-35歲,大於35歲,四組別
- Holders: 投保人數量
- Claims: 要求索賠的投保人數量

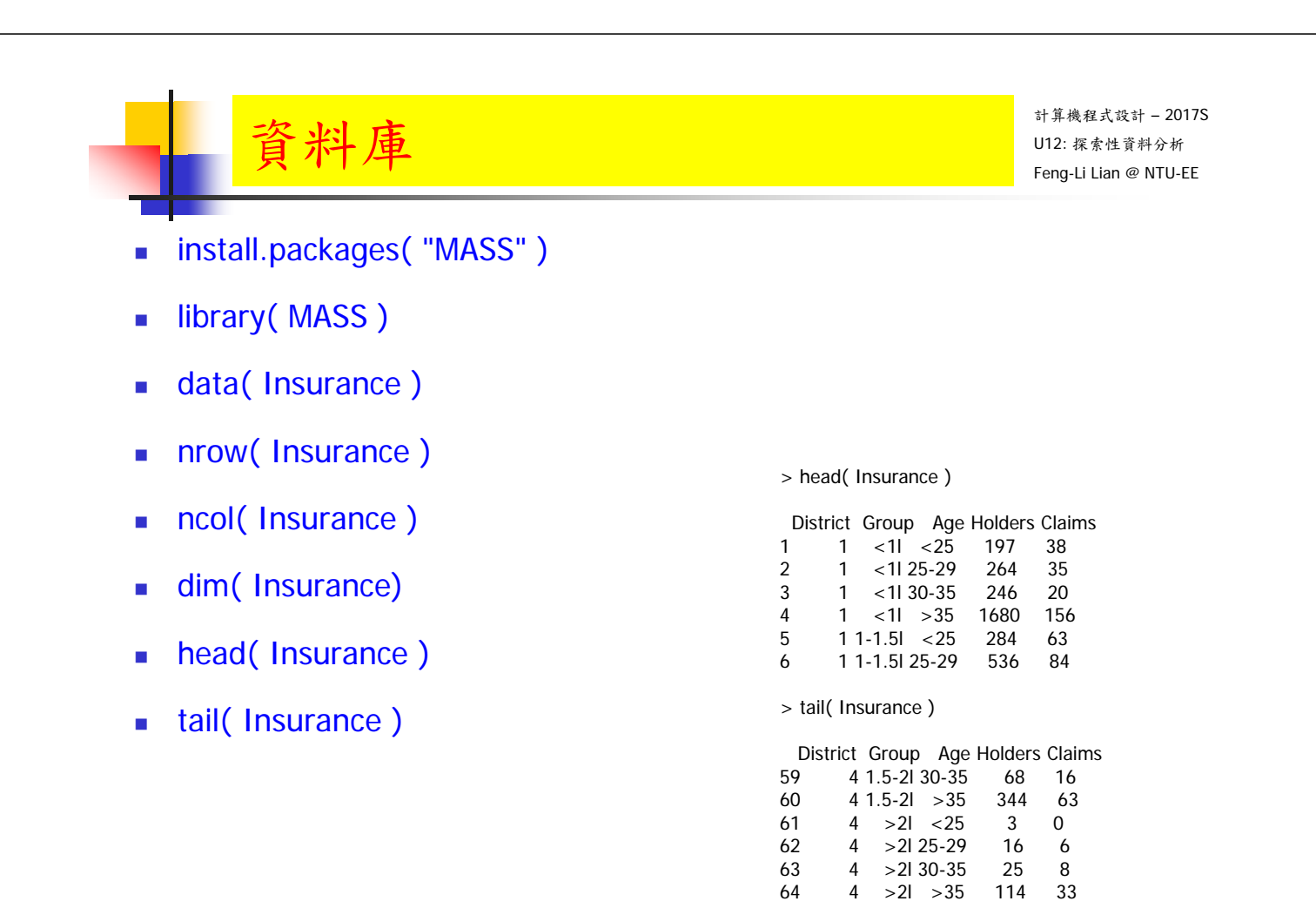

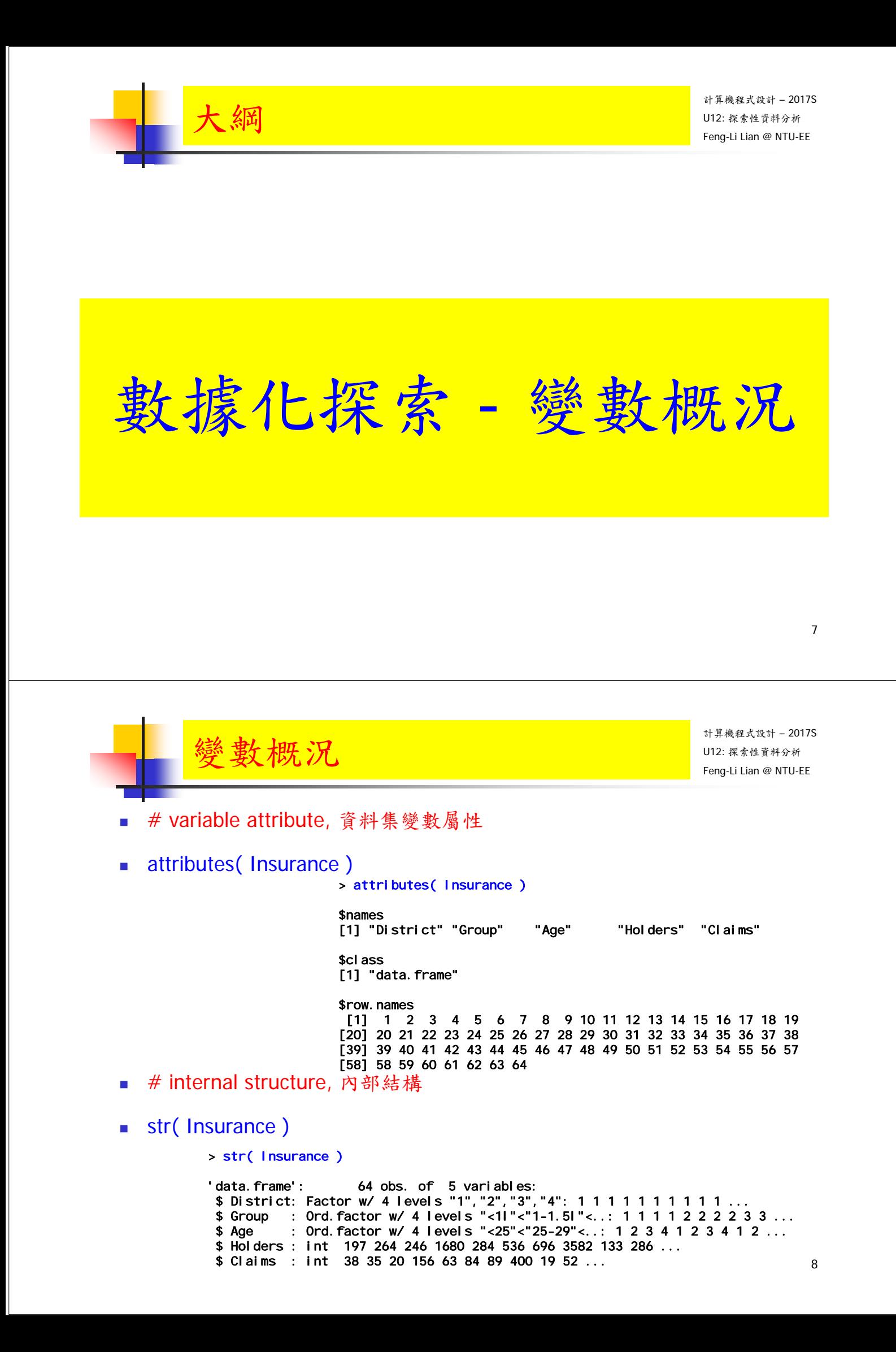

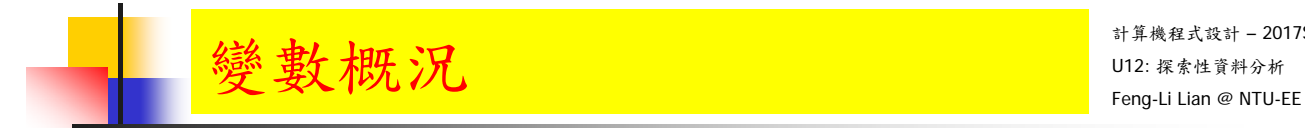

- # summary, 統計指標值
- summary( Insurance )

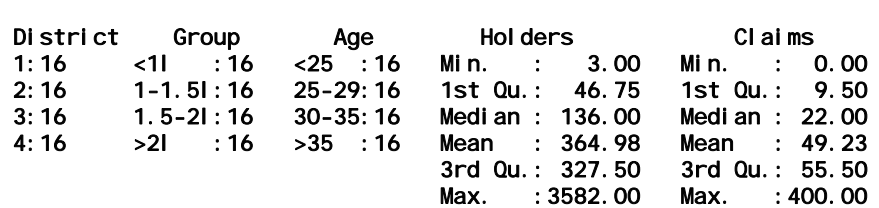

- 定性變數:各水準的設定值的頻數
	- District, Group, Age: 四種的出現頻率都是16個
- 定量變數:統計數字指標
	- 最小值,第一四分位點,中位數(第二四分位點),平均值,第三四分位點,最大值
	- 中位數與平均值的差異:判斷資料的偏倚程度,左偏或右偏

> summary( Insurance )

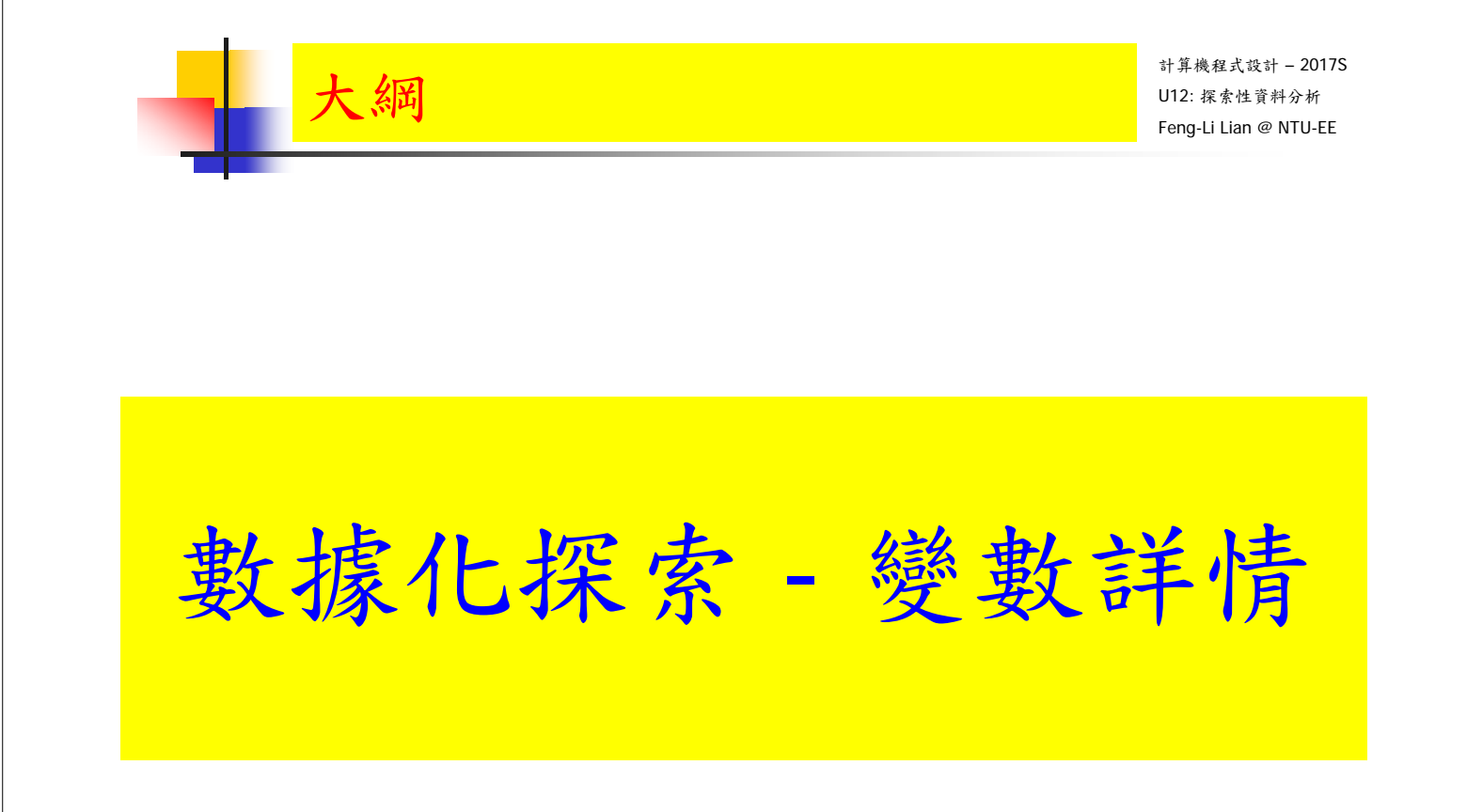

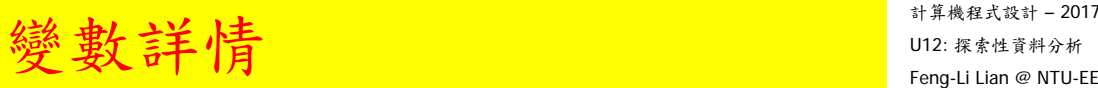

# describe( ) in Hmisc, 更詳細的變數情況,使用 Hmisc 軟體套件 describe( ) install.packages( "Hmisc" )

library( Hmisc )

describe( Insurance[ , 1:3] )

n: 樣本總個數 missing: 缺失樣本數 unique: 水準個數 每一個水準: 設定值,頻數,頻率

> describe( Insurance[ , 1:3] ) Insurance[, 1:3] 3 Variables 64 Observations ---------------------------------------------------------------------- District n missing distinct 64 0 4 1 (16, 0.25), 2 (16, 0.25), 3 (16, 0.25), 4 (16, 0.25) ---------------------------------------------------------------------- Group n missing distinct 64 0 4 <1l (16, 0.25), 1-1.5l (16, 0.25), 1.5-2l (16, 0.25), >2l (16, 0.25) ---------------------------------------------------------------------- Age n missing distinct  $64$   $0$ <25 (16, 0.25), 25-29 (16, 0.25), 30-35 (16, 0.25), >35 (16, 0.25) ---------------------------------------------------------------------- <sup>11</sup>

**變數詳情**  $\frac{1}{\sqrt{2}}$ 

計算機程式設計 – 2017S

# describe( ) in Hmisc, 更詳細的變數情況,使用 Hmisc 軟體套件 describe( ) install.packages( "Hmisc" )

library( Hmisc )

describe(Insurance[, 4:5])

> describe( Insurance[ , 4:5] )

Insurance[, 4:5]

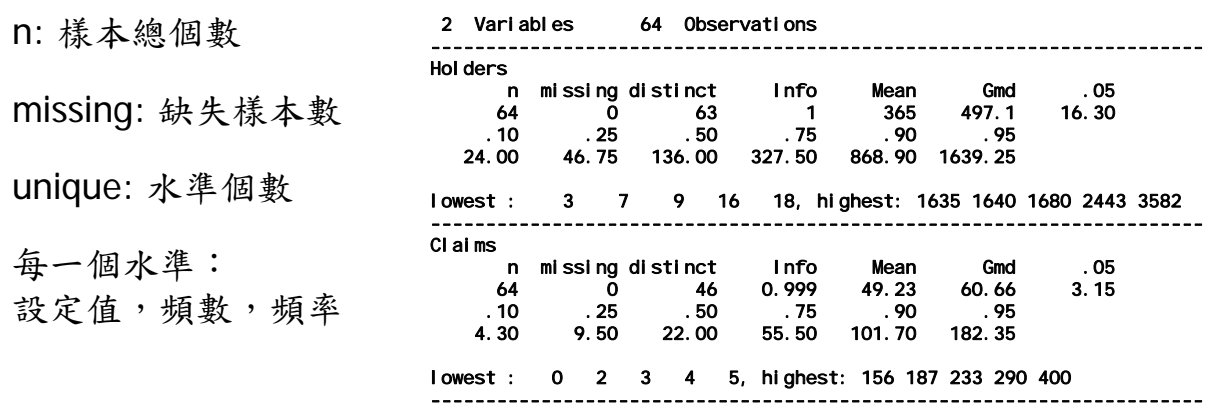

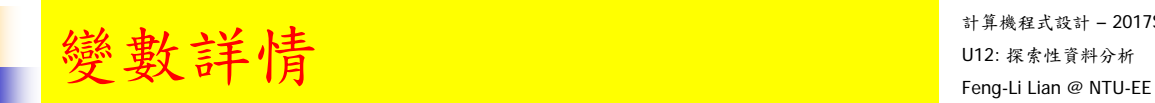

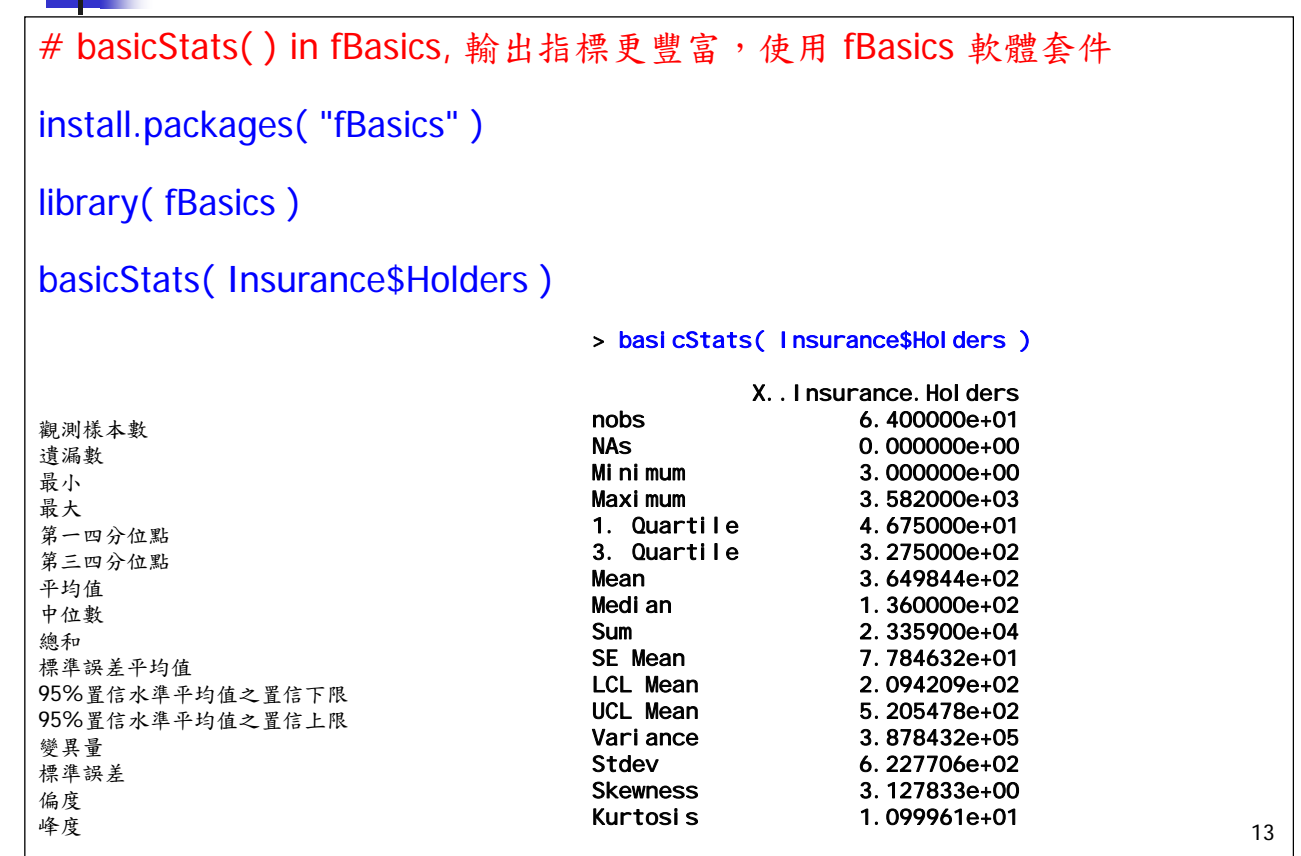

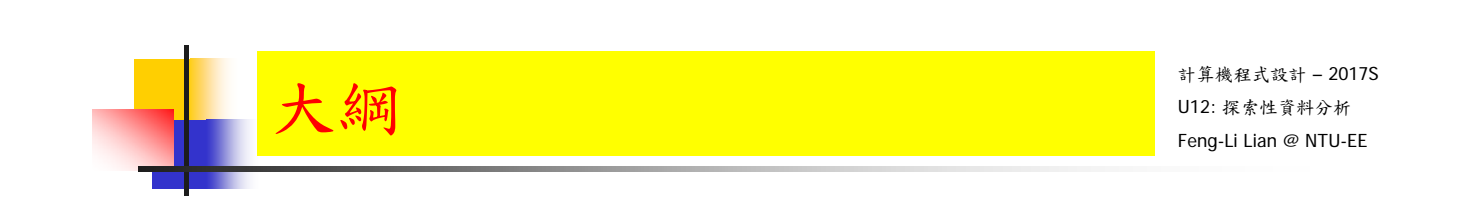

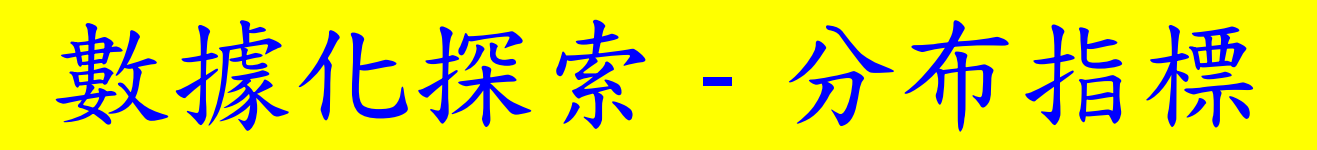

# 分布指標 - Insurance

#### # skewness( ), kurtosis( ), in timeDate, 更詳細的分布指標

install.packages( "timeDate" )

library( timeDate )

skewness(Insurance[, 4:5])

kurtosis(Insurance[, 4:5])

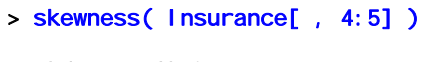

Holders Claims 3.127833 2.877292

> kurtosis( Insurance[ , 4:5] )

Holders Claims 10.999610 9.377258

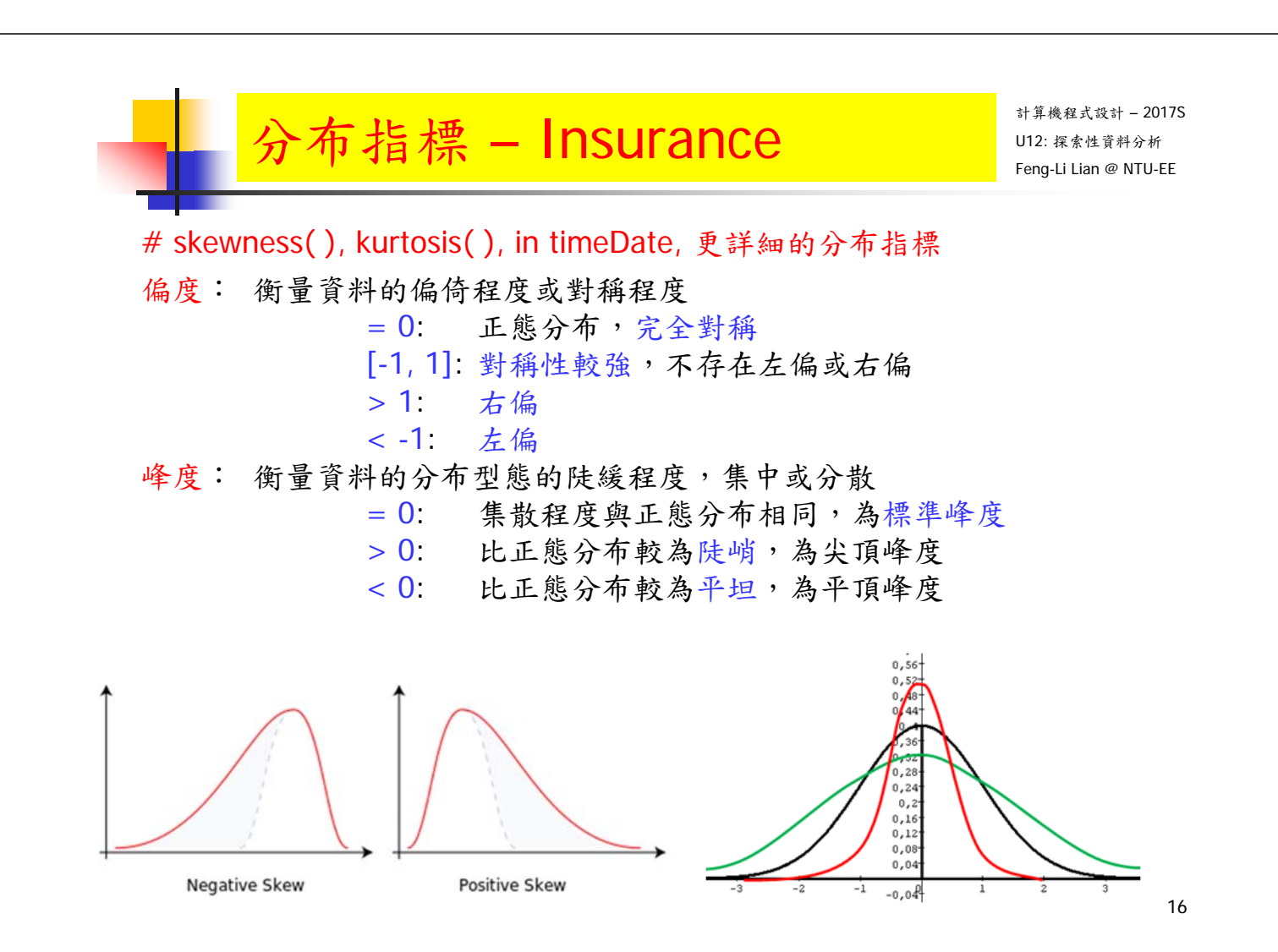

### 分布指標 - Insurance

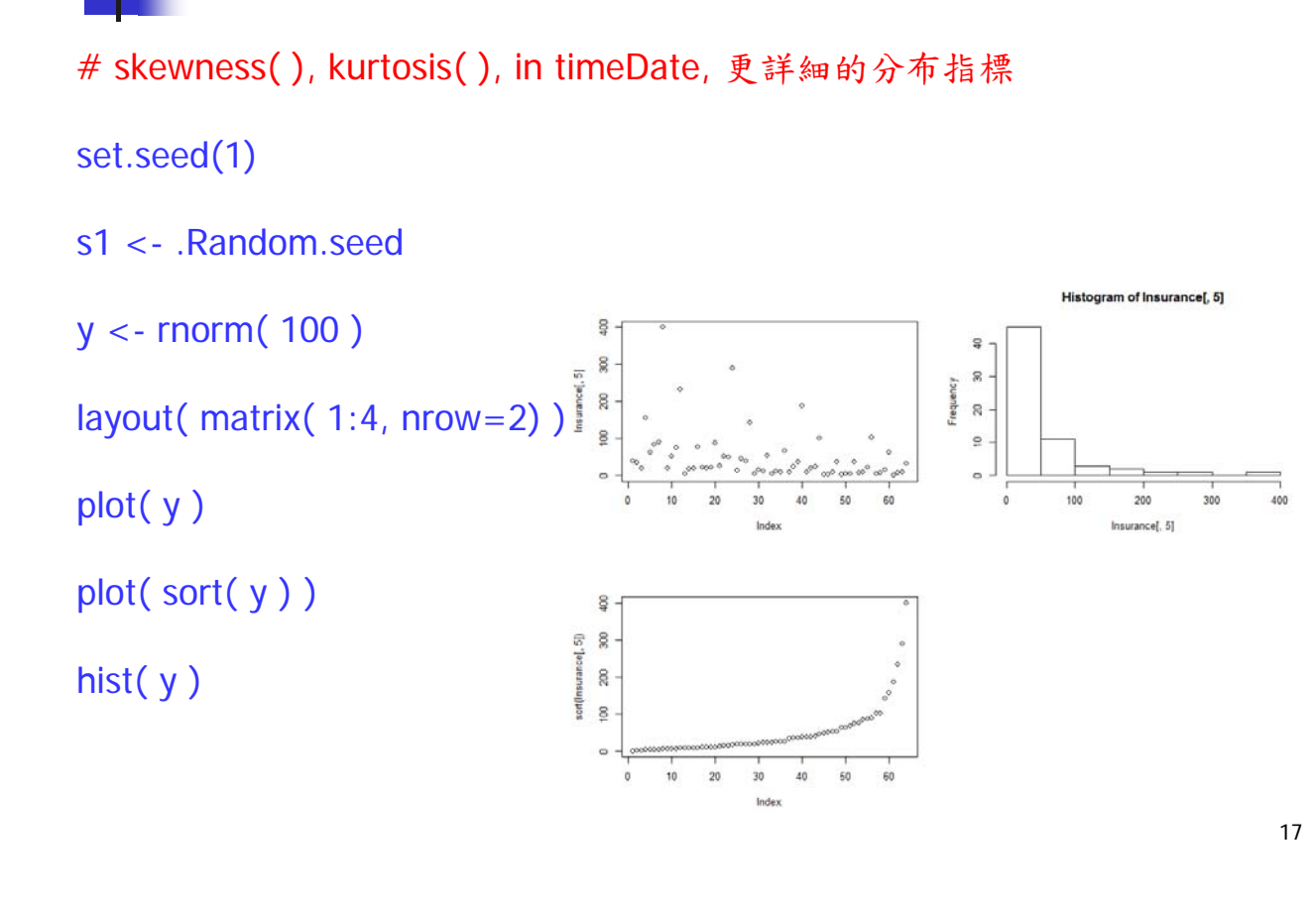

分布指標 - Insurance

計算機程式設計 – 2017S

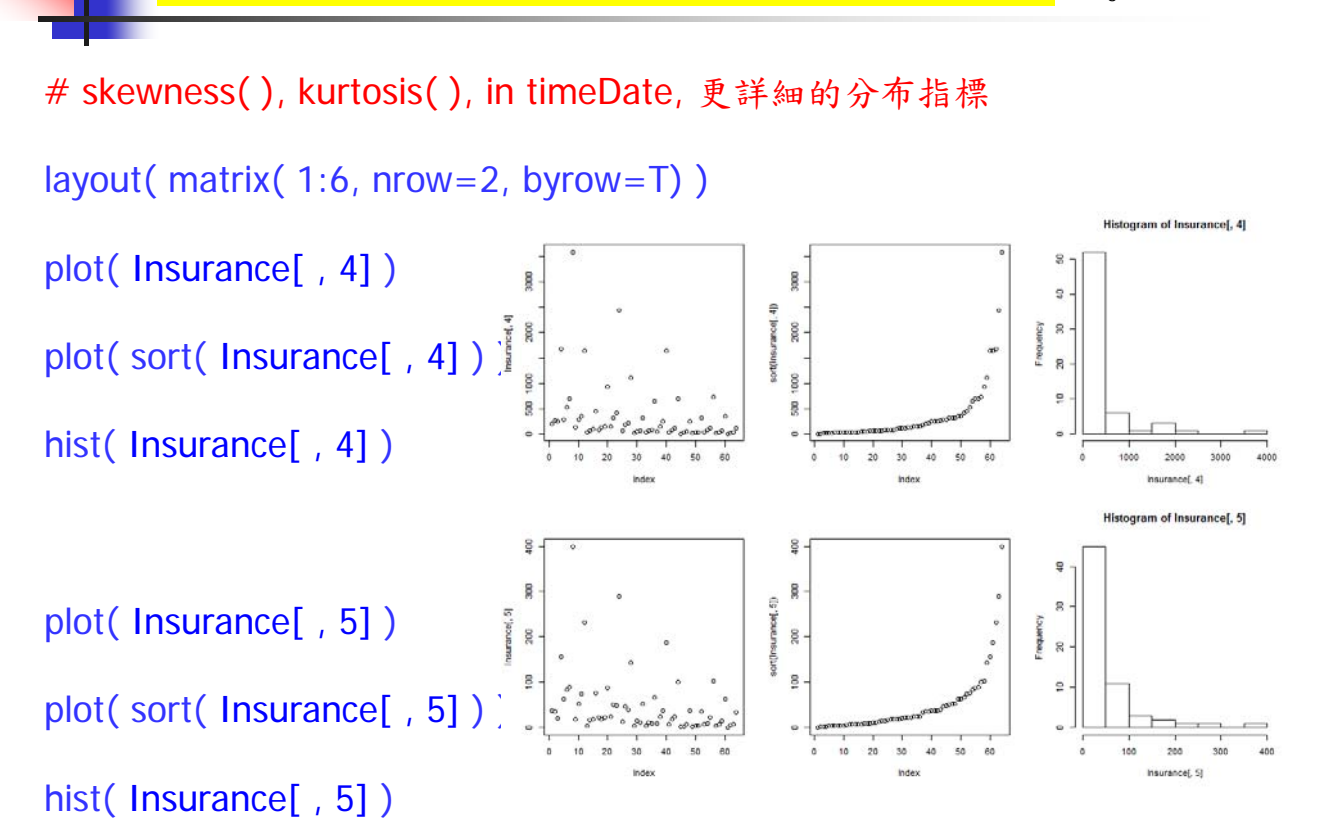

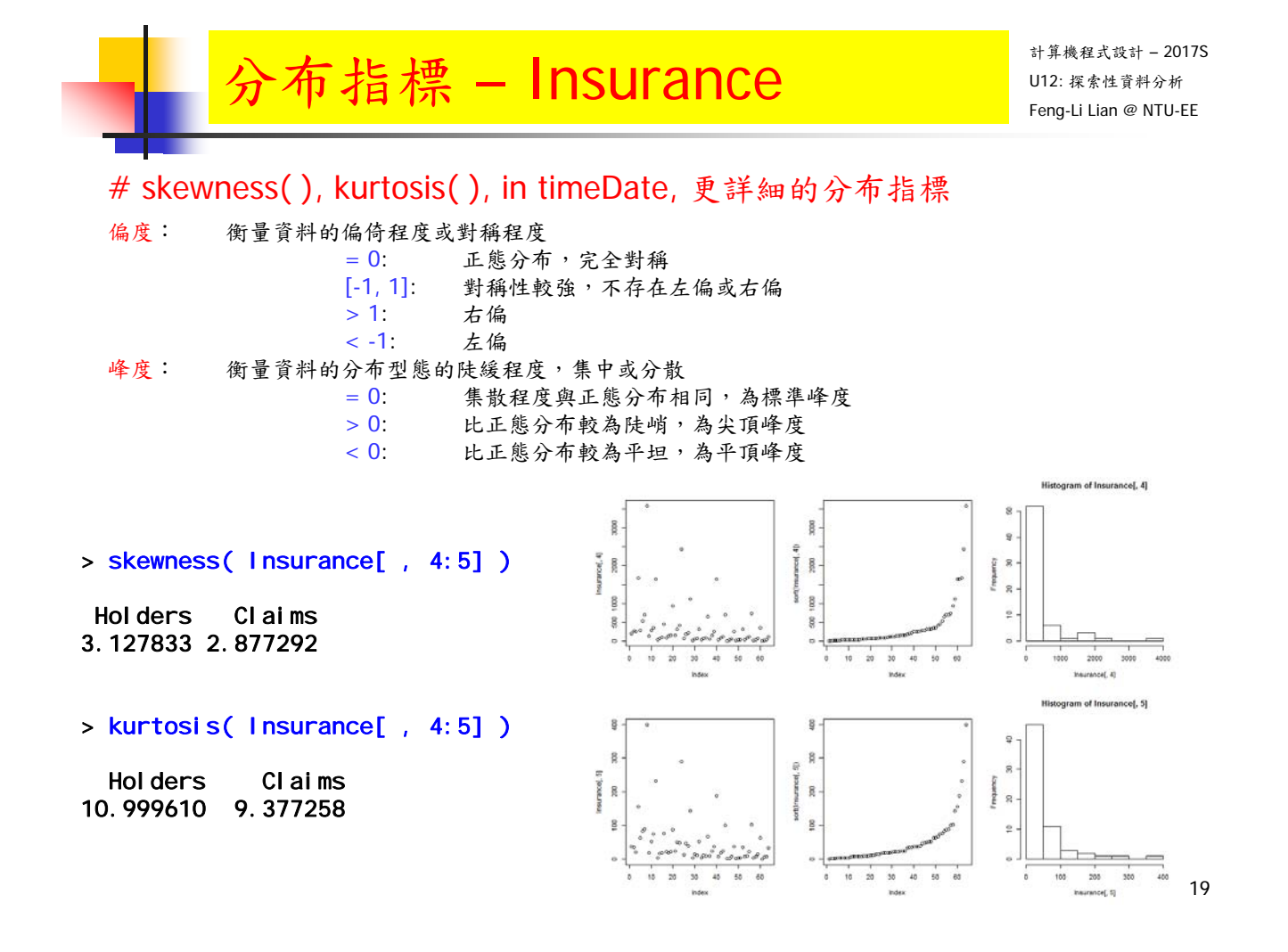

計算機程式設計 – 2017S 分布指標 - iris  $\sum_{\text{Feng.Lilan @ NTLER}}$ # skewness( ), kurtosis( ), in timeDate, 更詳細的分布指標 layout( matrix(  $1:8$ , nrow=2, byrow=F ) ) plot( sort( iris[ , 1 ] ) ) hist( iris[ , 1 ] )  $\ddot{a}$ plot( sort( iris[ , 2 ] ) )  $\hat{z}$ 35  $\overline{2}$ hist( iris[ , 2 ] ) orions  $\frac{1}{2}$ plot( sort( iris[ , 3 ] ) ) hist( iris[ , 3 ] ) m of iris[, 1] of iris[, 2] of Jolet 31 plot( sort( iris[ , 4 ] ) ) hist $(\text{iris}$  , 4 ] )

> $\frac{1}{4}$  $\begin{array}{c} 1 \\ 6 \\ \hline \end{array}$  ra( 1) Ŧ

> > 20

00 05 10 15 20 25

ing, 41

ĪЪ

 $1 2 3 4 5 6 7$ 

ing, 35

 $20 25 30 35 40$ 

 $rel, 21$ 

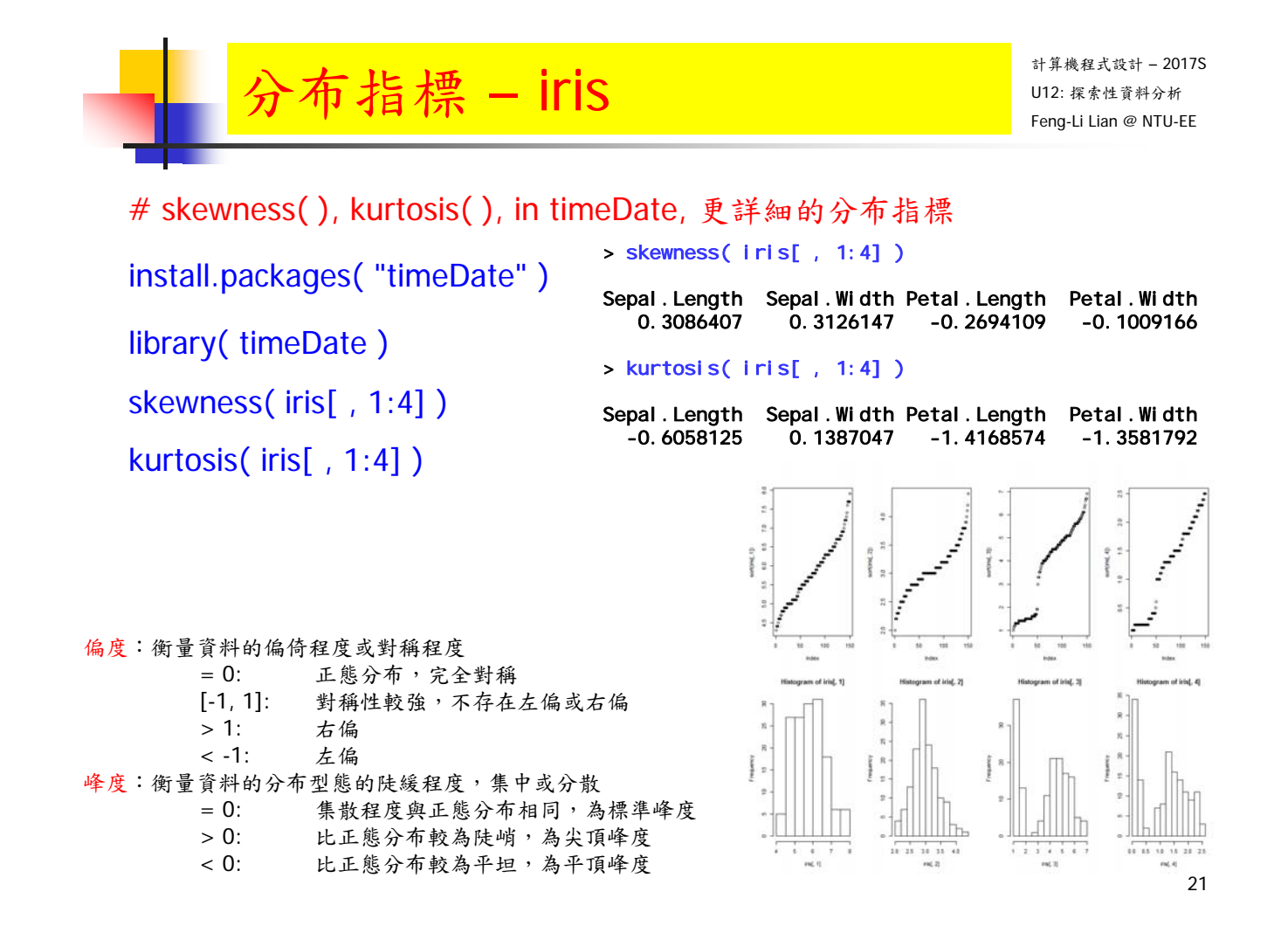

分布指標 - Typhoon-01  $\sum_{\text{Lip} \text{ linearly}}$ 

計算機程式設計 – 2017S

22

# skewness( ), kurtosis( ), in timeDate, 更詳細的分布指標 tphdata <- read.table( "L:/DataWD/Typhoon-01.txt", header = TRUE ) layout( matrix(  $1:8$ , nrow=2, byrow=F ) ) plot( sort( tphdata[, 1 ])) hist( tphdata[, 1 ])  $\frac{9}{2}$ en  $\circ$ plot( sort( tphdata[ , 2 ] ) )  $\ddot{a}$ İ. hist( tphdata[, 2 ]) plot( sort( tphdata[, 3])) atal 11 hist( tphdata $\lceil$ , 3  $\rceil$ ) plot( sort( tphdata $[$ , 4  $]$ )) hist( tphdata[, 4 ]) IT. Г Ŀ  $\frac{1}{23.8}$  $23.4$  23.8  $124$  126 128 13 00 02 04 08 08 1.0  $24$ tribitatal, 11 sendanal 25

# 分布指標 - Typhoon-01  $\sum_{\text{Feng.Lilan}\text{ @ NTCER}}$

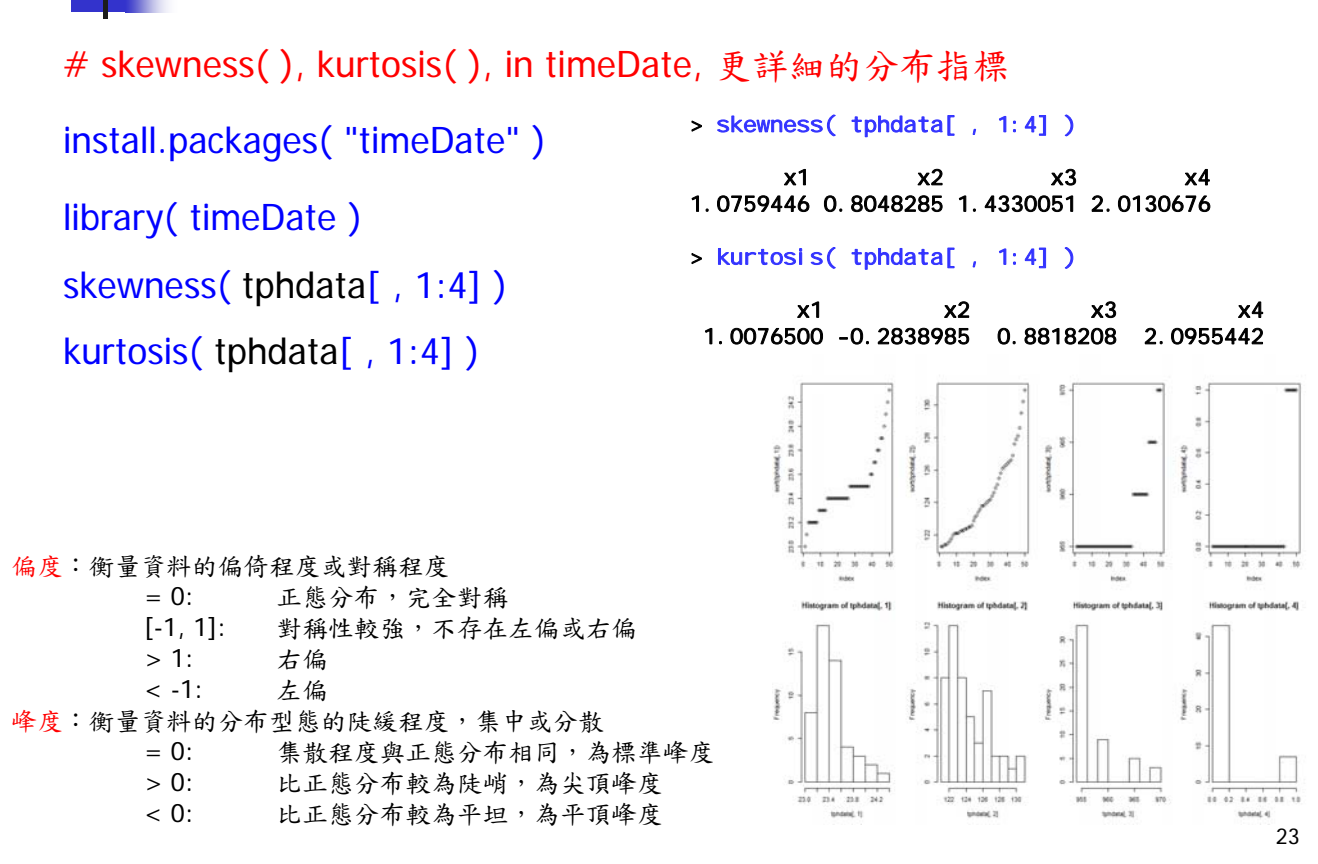

分布指標 - Typhoon-01  $\sum_{\text{Lip} \text{ linearly}}$ 

計算機程式設計 – 2017S

# skewness( ), kurtosis( ), in timeDate, 更詳細的分布指標 tphdata <- read.table( "L:/DataWD/Typhoon-01.txt", header = TRUE ) layout( matrix( 1:8, nrow=2, byrow=F ) ) plot( sort( tphdata[, 5]))

hist( tphdata $[$ , 5])

```
plot( sort( tphdata[, 6]))
```
hist( tphdata[, 6])

plot( sort( tphdata[, 7 ]))

hist( tphdata[, 7])

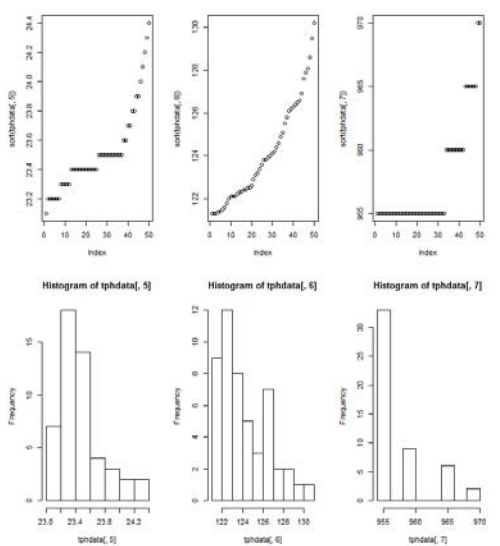

# 分布指標 - Typhoon-01  $\sum_{\text{Feng.Lilan}\text{ @ NTCER}}$

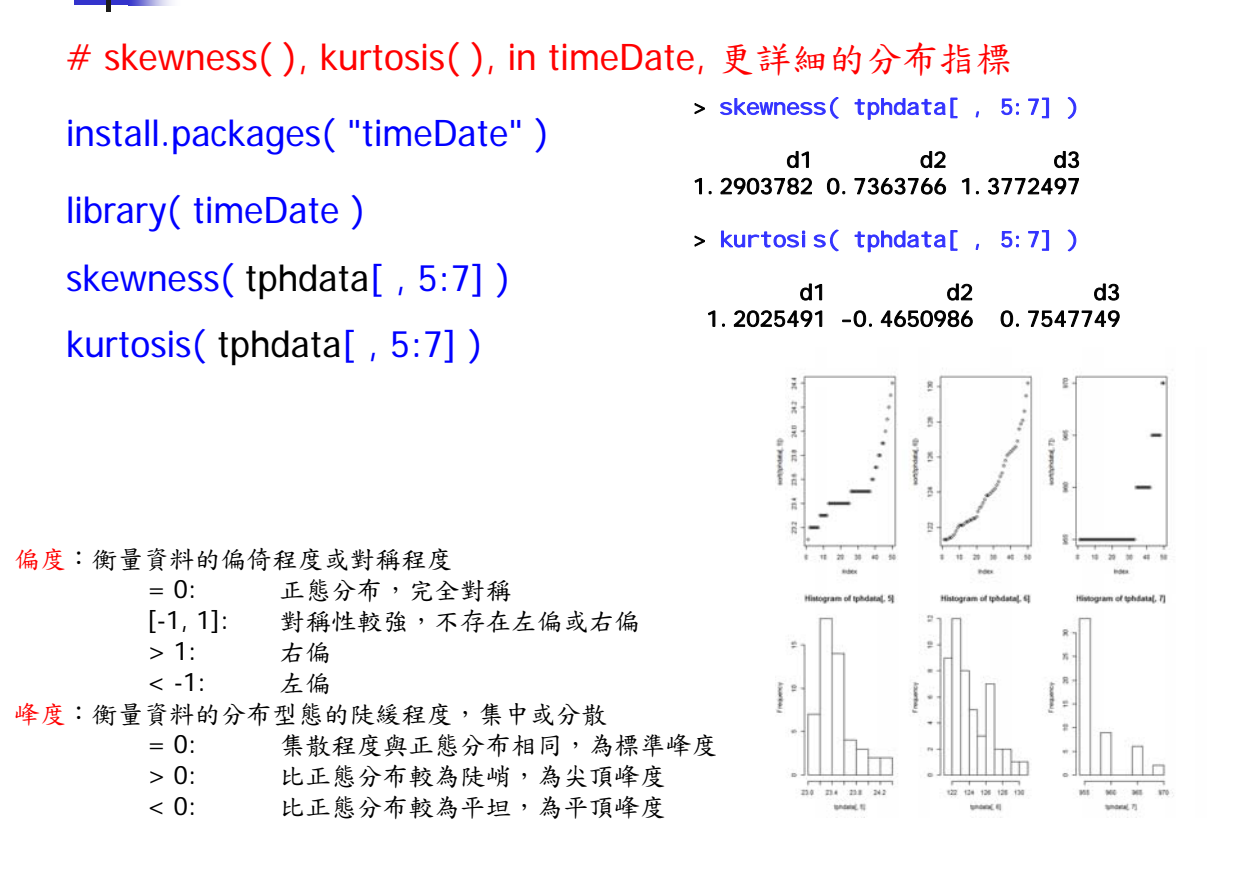

計算機程式設計 – 2017S

25

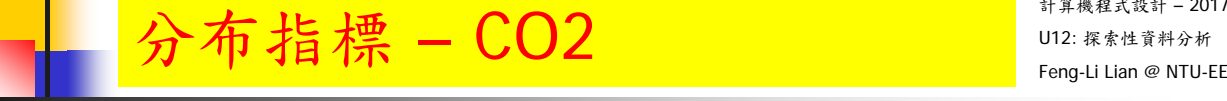

# skewness( ), kurtosis( ), in timeDate, 更詳細的分布指標

CO2

layout( matrix( 1:4, nrow=2, byrow=F ) )

plot( sort( CO2[ , 4 ] ) )

hist( CO2[ , 4 ] )

plot( sort( CO2[ , 5 ] ) )

hist( CO2[ , 5 ] )

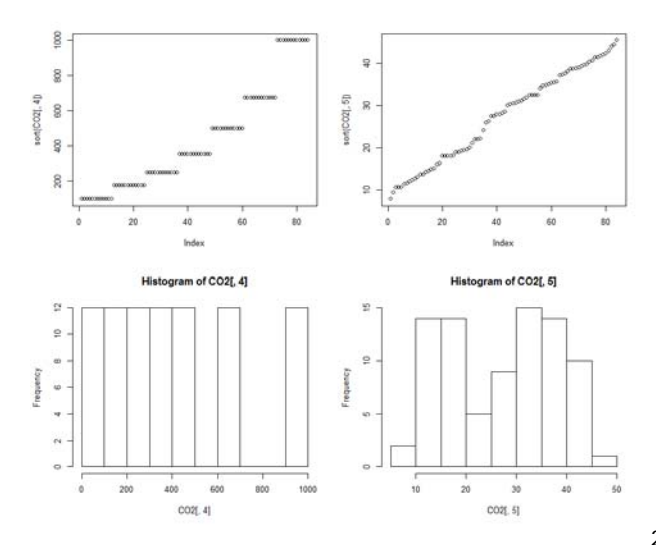

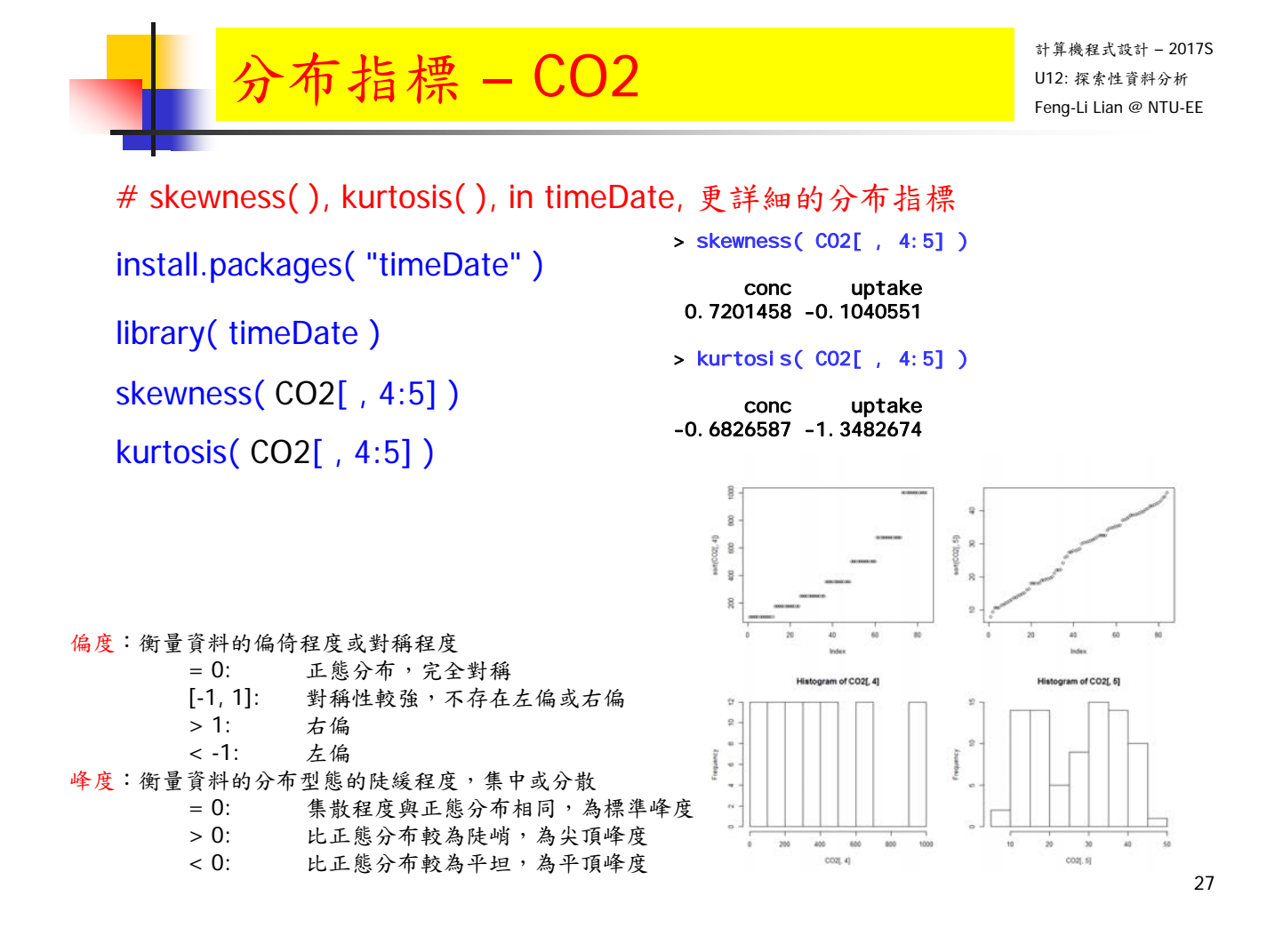

分布指標 - weather  $\sum_{\text{Lip}_2 \text{ with } \text{trivial}} \sum_{\text{Lip}_2 \text{ with } \text{trivial}}$ 

計算機程式設計 – 2017S

```
# skewness( ), kurtosis( ), in timeDate, 更詳細的分布指標
install.packages( "rattle" )
library( rattle )
layout( matrix( 1:8, nrow=2, byrow=F ) )
plot( sort( weather[, 3 ]))
hist( weather[, 3])
                                              \ddot{\phantom{0}}\boldsymbol{\Sigma}plot( sort( weather[, 4]))
hist( weather[, 4])
plot( sort( weather[, 5 ]))
hist (weather<sup>[</sup>, 5])
plot( sort( weather[ , 6 ] ) )
                                                                       \overline{g}hist( weather[, 6 ])
                                                                                     28$ 10 15 20 25 30 35 40
                                                3.6.5.10.15.20\frac{1}{20}
```
# 分布指標 - weather  $\sum_{\text{Lip} \text{ linearly independent}}$

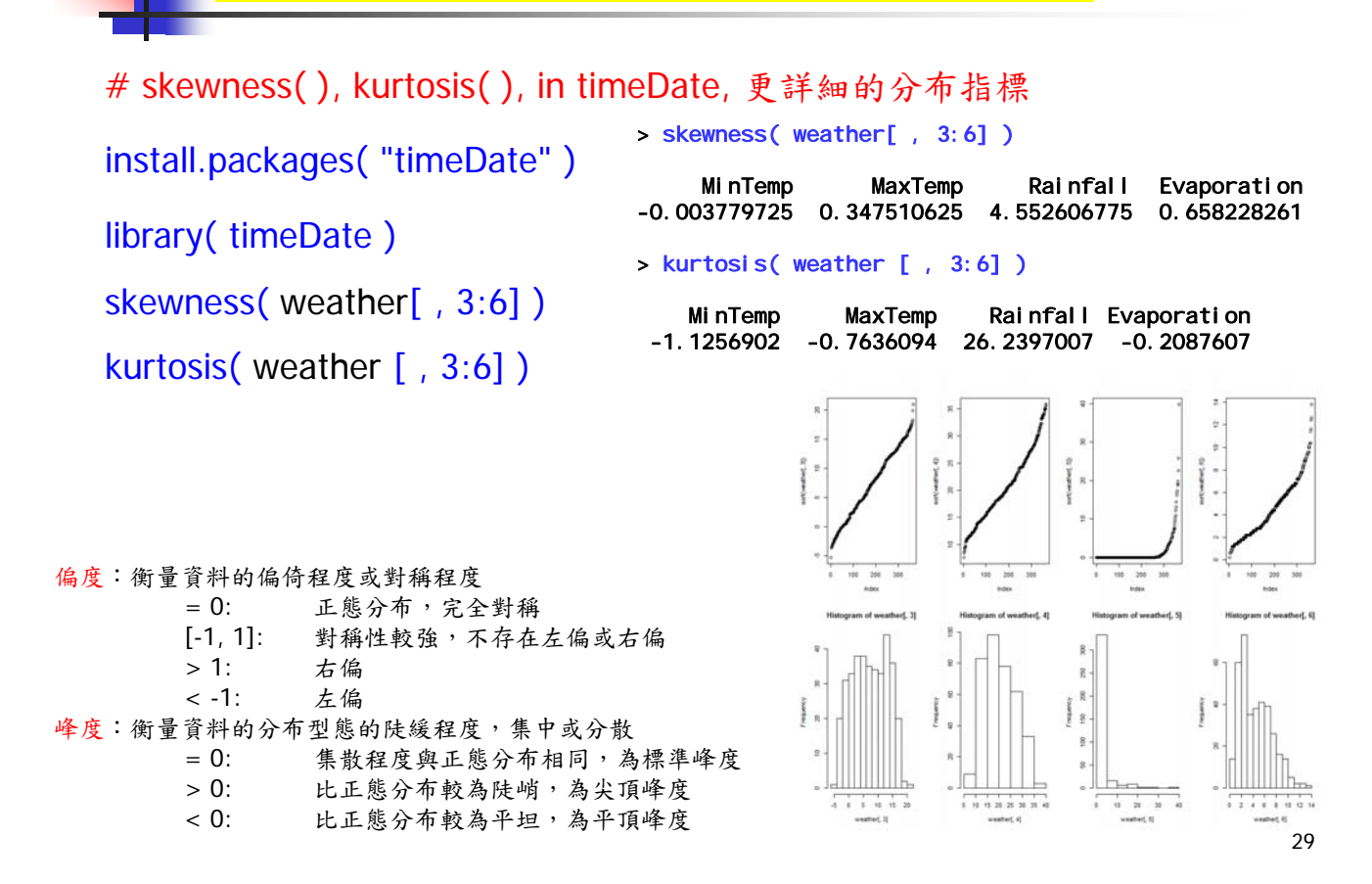

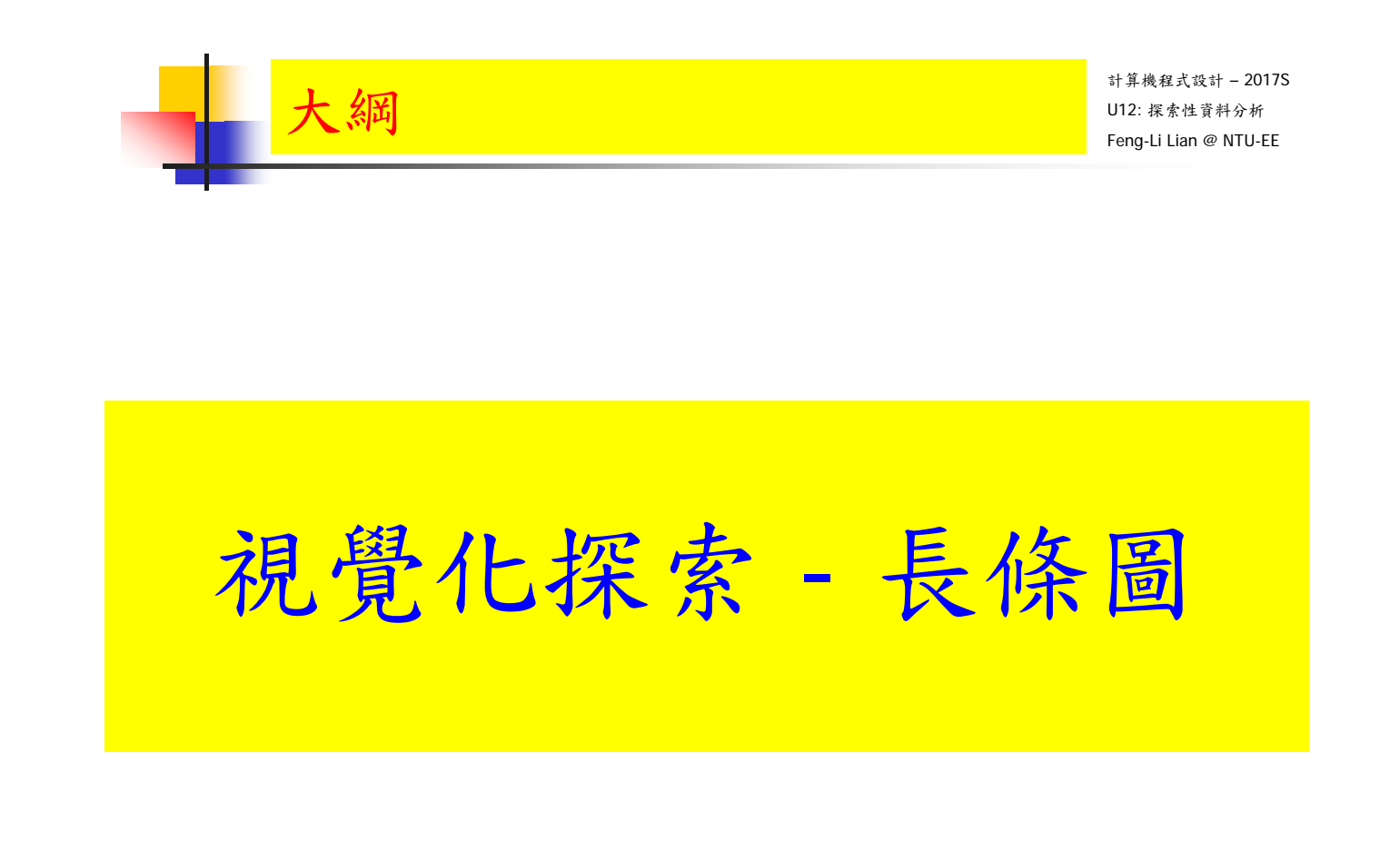

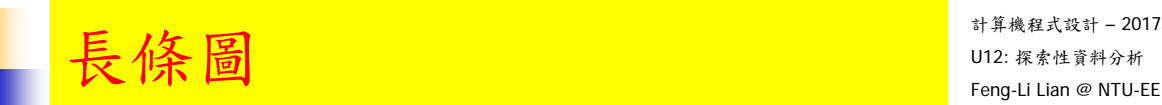

長條圖:一種簡單快速探索資料分布的方法

- 將連續類型的資料分成幾個等間距的組, 以矩形的高低來顯示資料的頻數或頻率
- 有時可同時顯示出資料的密度曲線

#### install.packages( "Himsc" )

hist( Insurance\$Claims, main = "Histogram of Freq of Insurance\$Claims" )

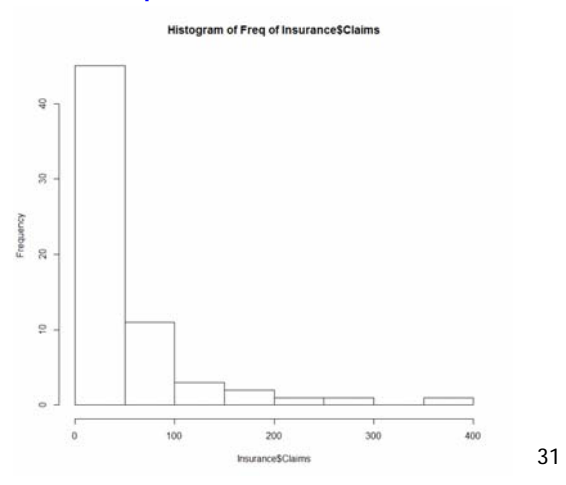

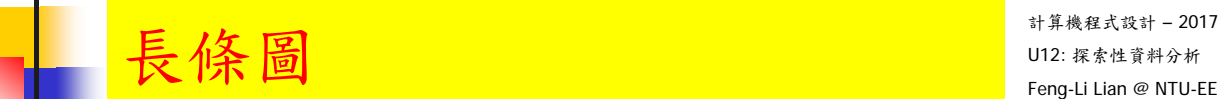

計算機程式設計 – 2017S

hist( Insurance\$Claims, freq = FALSE, density = 20, main = "Histogram of Freq of Insurance\$Claims" )

lines( density( Insurance\$Claims ) )

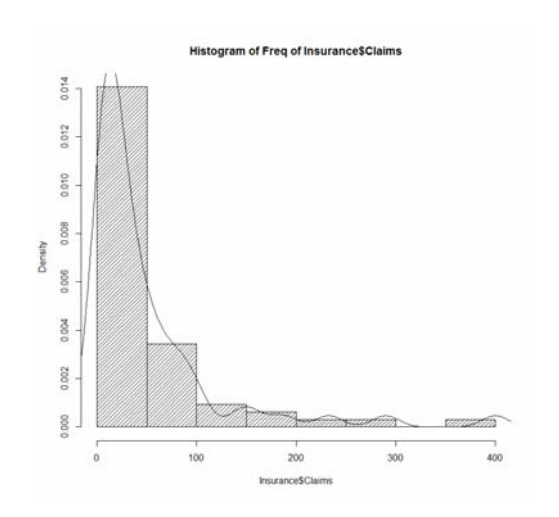

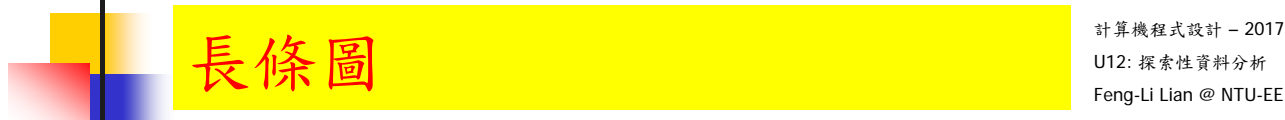

hist( Insurance \$Claims, breaks = 20, labels = TRUE, col = "black", border = "white", main = "Histogram of Freq of Insurance\$Claims with 20 bars" )

str( hist( Insurance\$Claims, breaks = 20, labels = TRUE, col = "black", border = "white", main = "Histogram of Freq of Insurance\$Claims with 20 bars" ) )

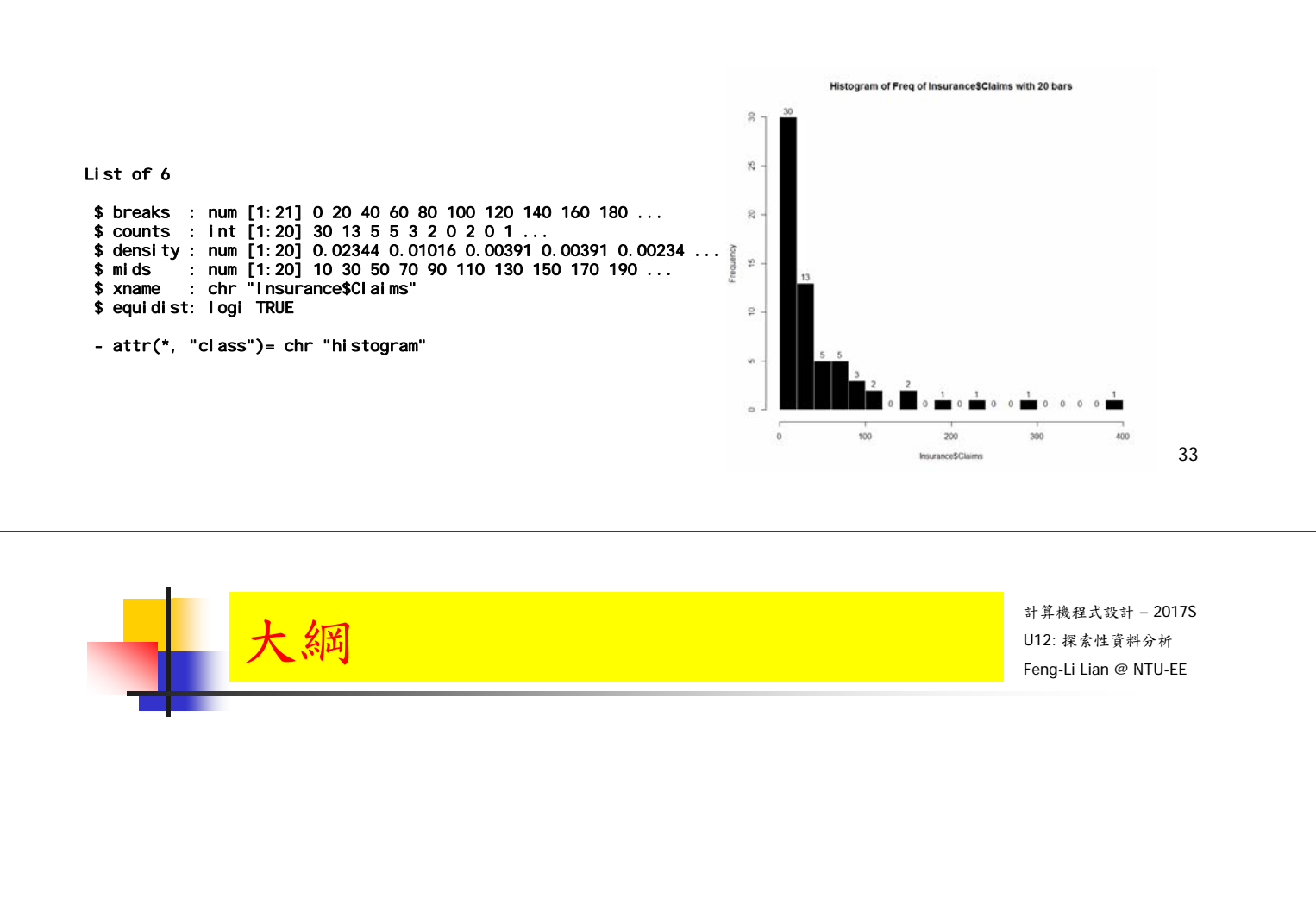

# 視覺化探索 -累積分布圖

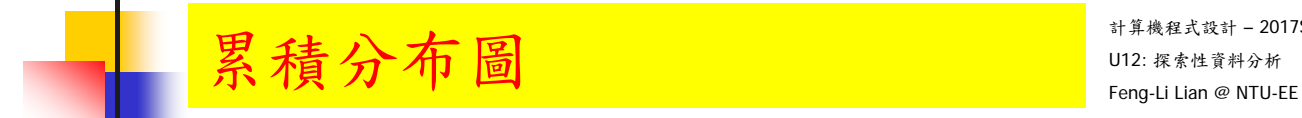

- 累積分布圖:
	- 可以觀察資料分布情形

dt <- ecdf( Insurance\$Claims )

plot( dt,  $x$ lab = "Claims",  $y$ lab = "Propotion <=  $x$ ", main = "Cumluative Distribution of Claims" )

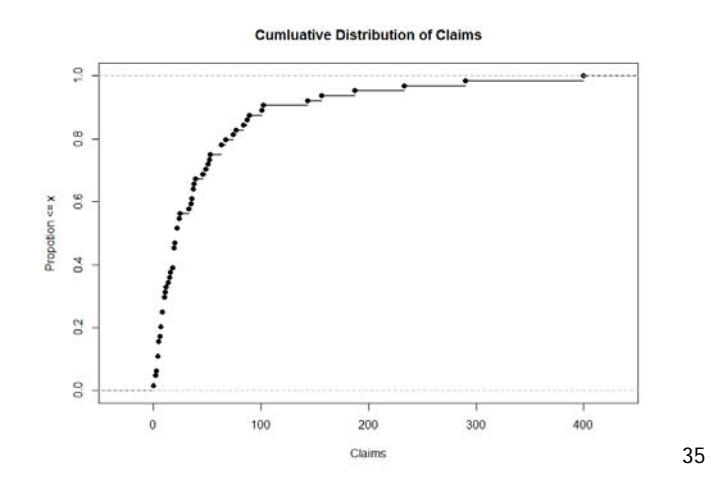

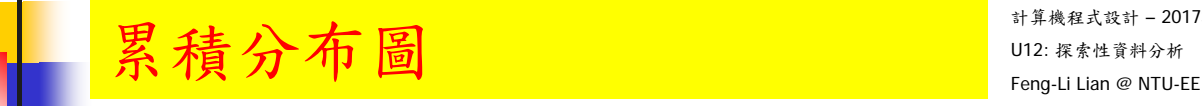

計算機程式設計 – 2017S

install.packages("Hmisc")

library(Hmisc)

Ecdf( Insurance \$Claims,  $x$ lab = "Claims",  $y$ lab = "Propotion <=  $x$ ", main = "Cumluative Distribution of Claims" )

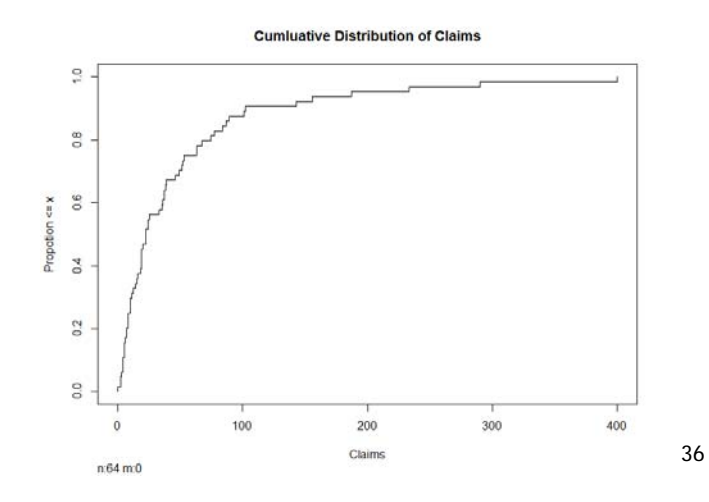

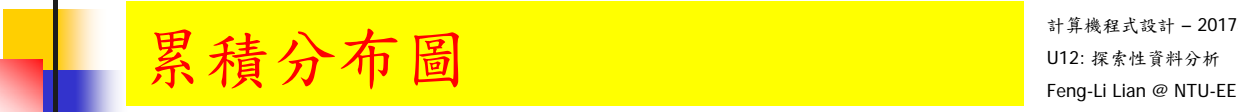

data\_plot <- with( Insurance, rbind(

data.frame( $var1 = Claims[Age == "<25"], var2 = "<25"$ ), data.frame( $var1 = Claims$ [ Age == "25-29" ],  $var2 = "25-29"$  ), data.frame( $var1 = Claims$ [ Age == "30-35"], var2 = "30-35"), data.frame( $var1 = Claims[Age == ">35"], var2 = ">35")$ ) )

Ecdf( data\_plot\$var1, group = data\_plot\$var2, lty = 2, label.curves=1:4,  $x$ lab = "Claims", main = "Cumluative Distribution of Claims by Age")

Ecdf( Insurance\$Claims, add = TRUE )

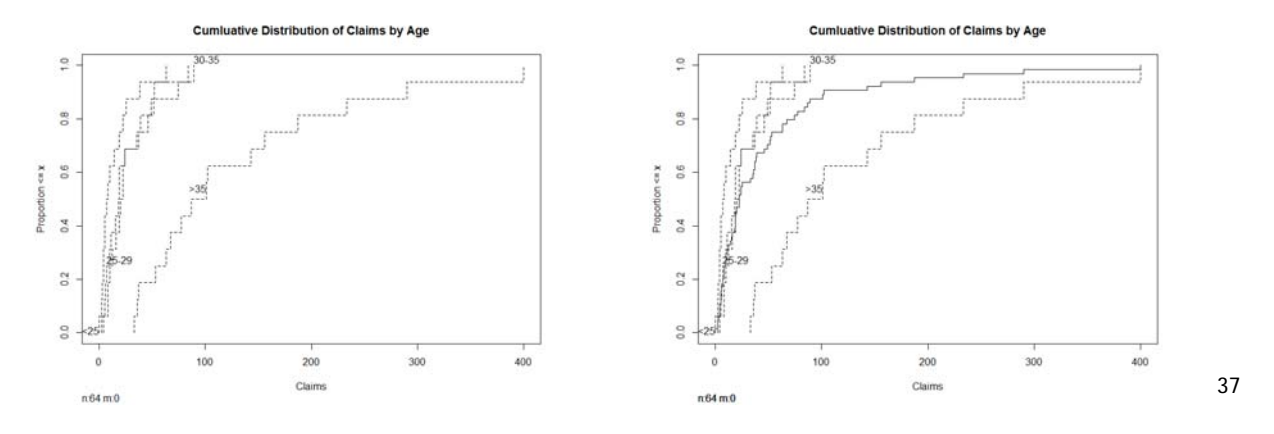

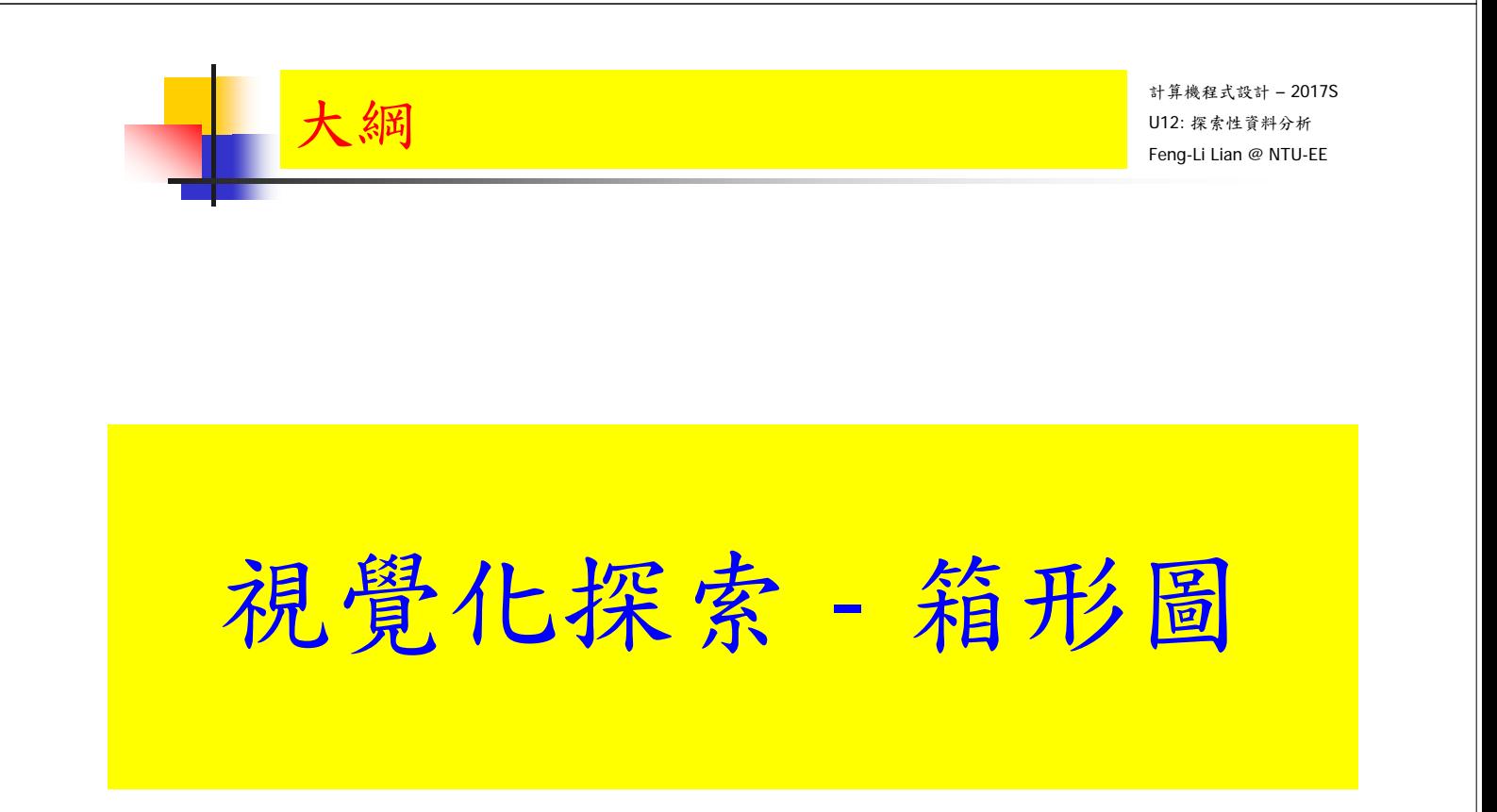

- 箱形圖 or 盒鬚圖:
	- 可以較深入展現資料分布情況,列出重要分位點,將異數剝離出來

Claims\_bp <- boxplot( Insurance\$Claims, main = "Distribution of Claims" ) Claims\_bp\$stats

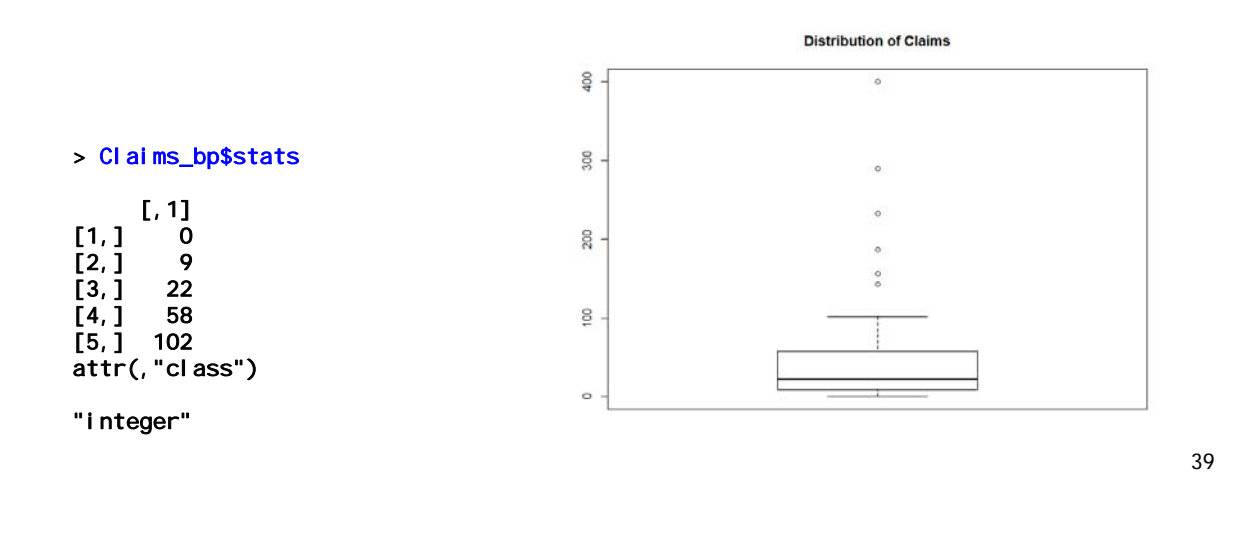

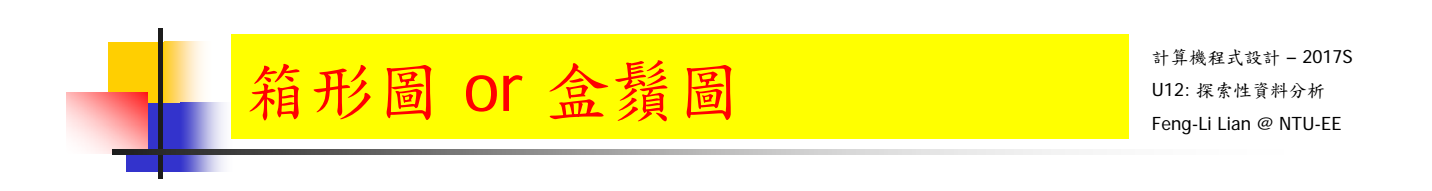

標記資料點

points( $x=1$ ,  $y = mean($  Insurance \$Claims), pch = 8)

Claims\_points <- as.matrix( Insurance\$Claims[ which( Insurance\$Claims > 102 ) ], 6, 1 )

Claims\_text <- rbind( Claims\_bp\$stats, mean( Insurance\$Claims), Claims\_points )

for( i in 1:length( Claims\_text ) ) text(  $x = 1.1$ ,  $y =$  Claims\_text[ i, ], labels  $=$  Claims text[ i, ] ) **Distribution of Claims** 

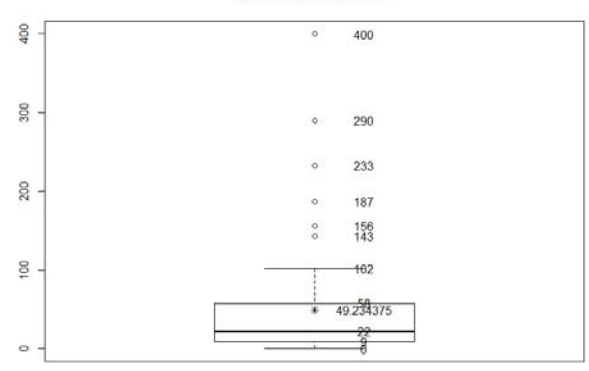

一張圖容納多個箱形圖

boxplot( var1~var2, data = data\_plot, horizontal = TRUE, main = "Distribution of Claims by Age", xlab = "Claims", ylab = "Age" )

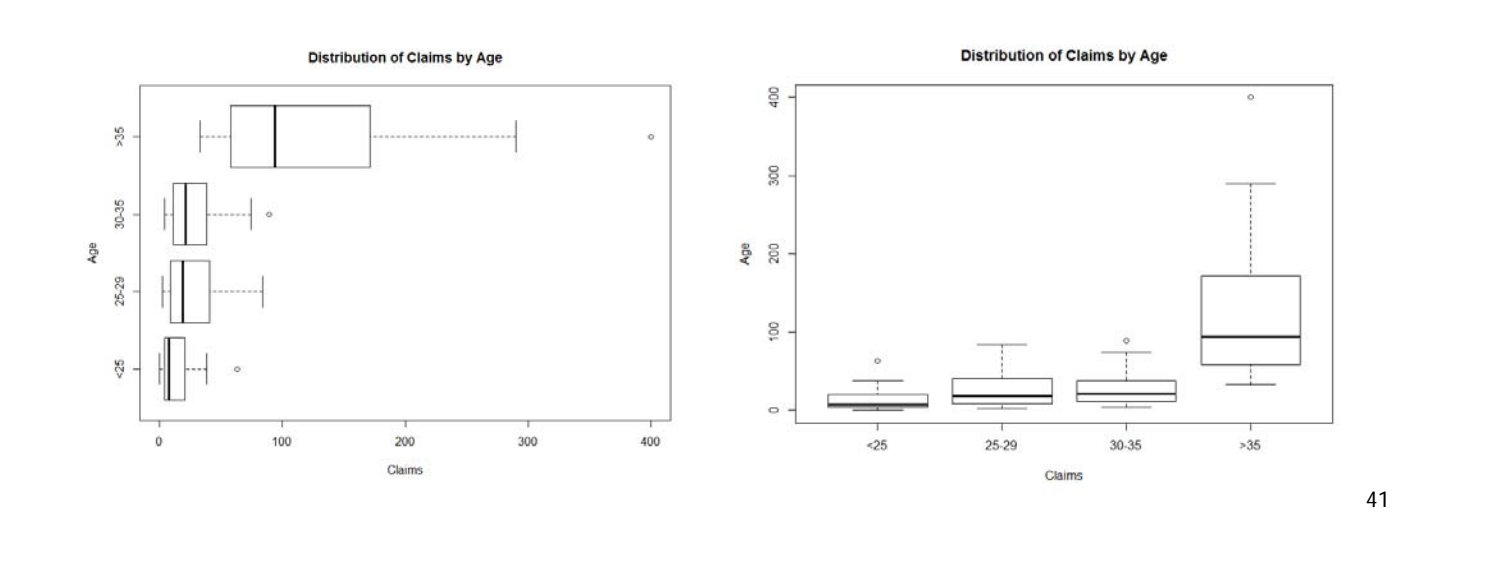

計算機程式設計 – 2017S U12: 探索性資料分析 Feng-Li Lian @ NTU-EE

比例箱形圖

data\_bp <- list(

data\_plot\$var1[ which( data\_plot\$var2 == "<25" ) ], data\_plot\$var1[ which( data\_plot\$var2 == "25-29" ) ], data\_plot\$var1[ which( data\_plot\$var2 == "30-35" ) ], data\_plot\$var1[ which( data\_plot\$var2 == ">35" ) ]  $\)$ 

箱形圖 or 盒鬚圖

bpplot( data\_bp, name = c( "<25", "25-29", "30-35", ">35"), ylab = "Claims", xlab = "Age" )**Box-Percentile Plot** 

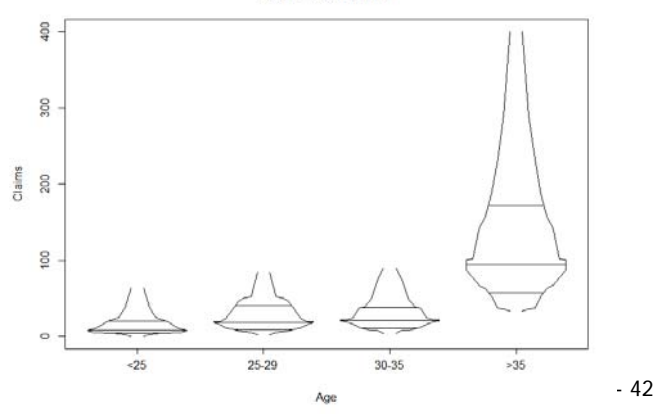

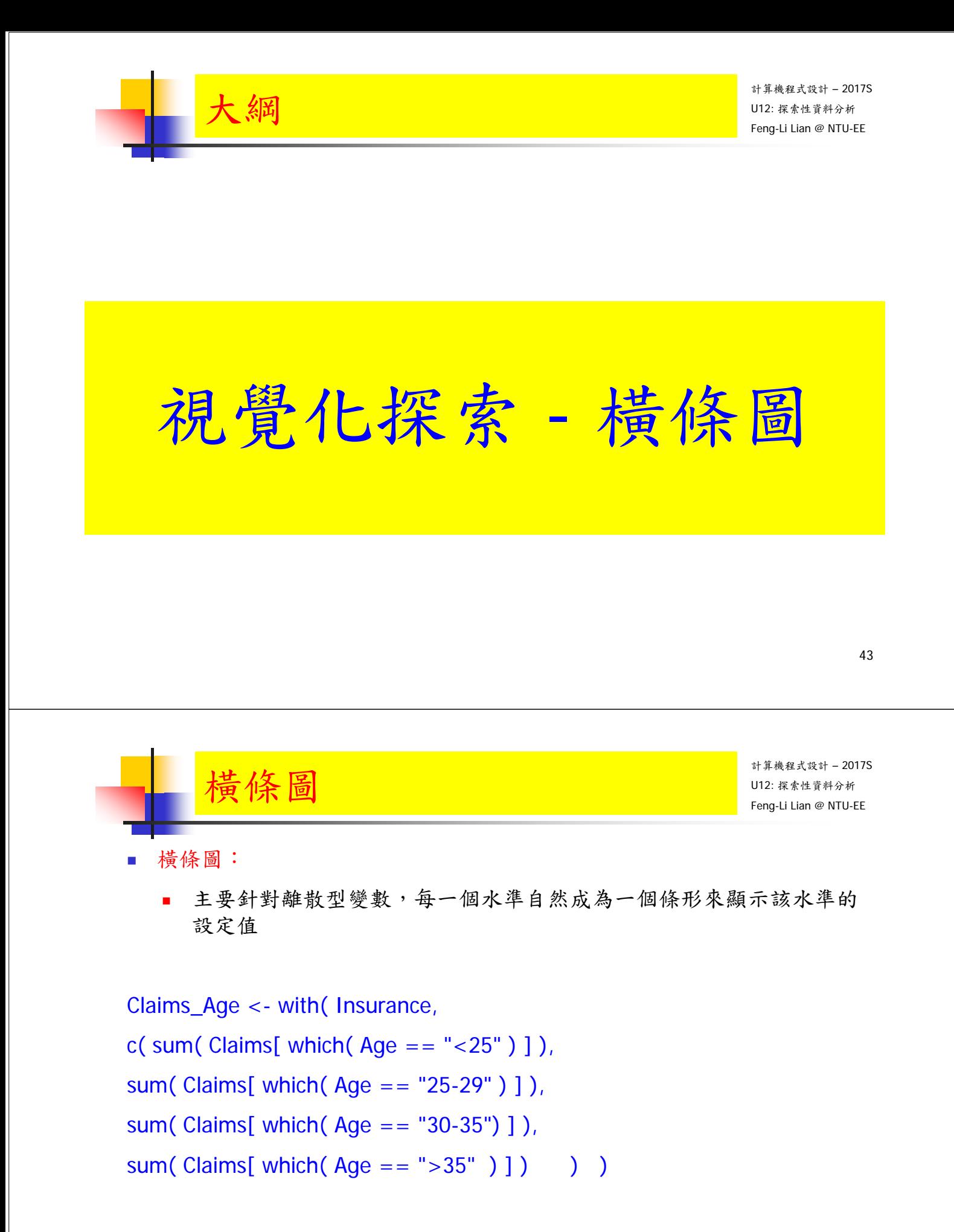

```
barplot( Claims_Age, names.arg = c( "<25", "25-29", "30-35", ">35" ), 
density = rep( 20, 4), main = "Distribution of Age by Claims", ylab =
"Claims", x \mid ab = "Age" )
```
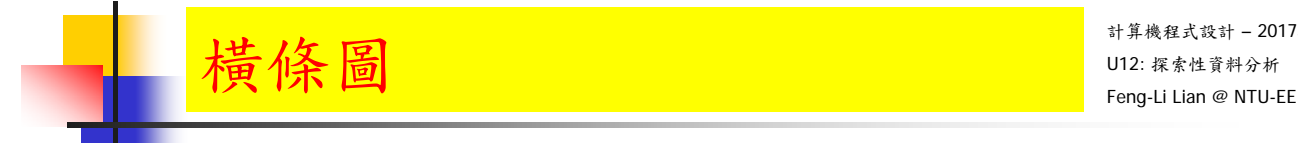

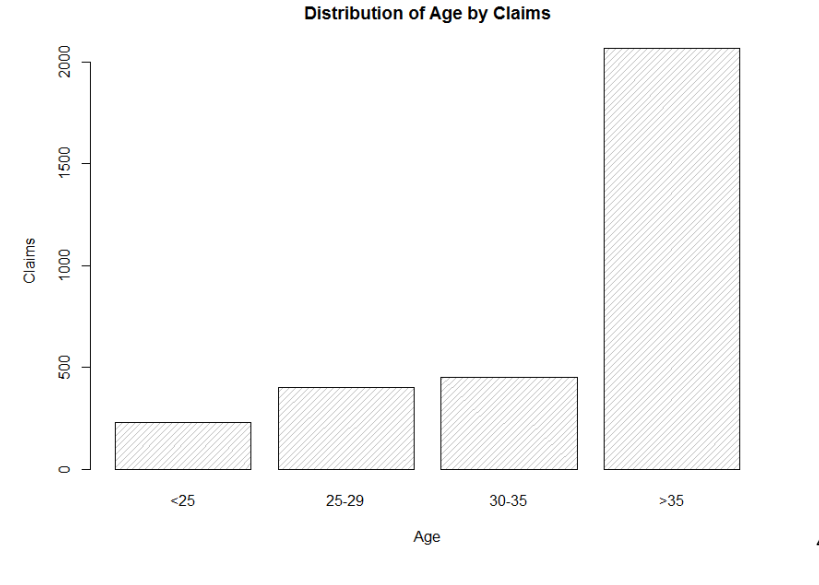

45

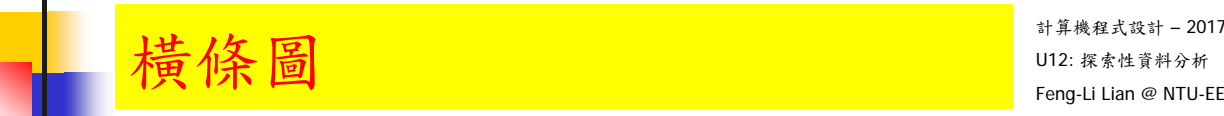

計算機程式設計 – 2017S

分組 橫條圖:

Holders\_Age <- with( Insurance,

c( sum( Holders[ which( $Age = "<25"$  )]),

sum( Holders[ which( Age == "25-29" ) ] ),

sum( Holders[ which( Age == "30-35") ] ),

sum( Holders[ which( $Age == ">35"$ ) ] ) )

data\_bar <- rbind( Claims\_Age, Holders\_Age )

barplot( data\_bar, names.arg = c( "<25", "25-29", "30-35", ">35" ), beside  $=$  TRUE, density  $=$  rep( 20, 4), main  $=$  "Age Distribution by Claims and Holders", ylab = "Claims & Holders", xlab = "Age", col = c( "black", "darkgrey" ) ) legend(  $x =$  "topleft", rownames( data bar), fill = c( "black", "darkgrey")  $\frac{4}{3}$ 

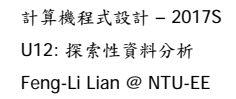

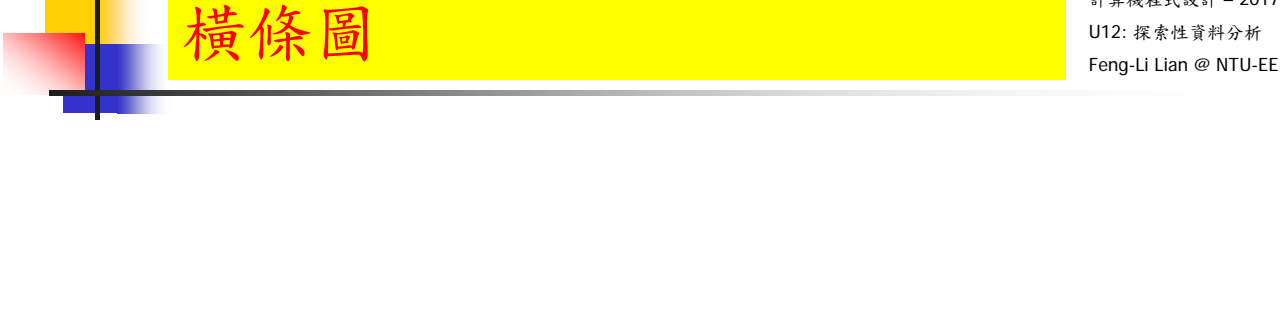

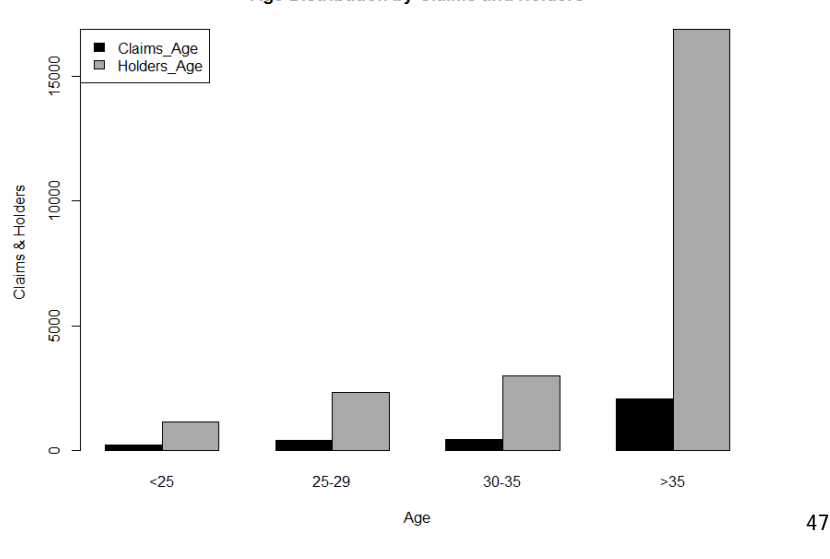

Age Distribution by Claims and Holders

計算機程式設計 – 2017S  $横條圖 Feng-Li Lian @ NTU-EE$ 

堆疊 橫條圖:

barplot( data\_bar, names.arg = c( "<25", "25-29", "30-35", ">35" ), main = "Age Distribution by Claims and Holders", ylab = "Claims & Holders", xlab  $=$  "Age", col  $= c$  ("black", "darkgrey" ) )

legend( $x =$  "topleft", rownames(data\_bar), fill = c("black", "darkgrey"))

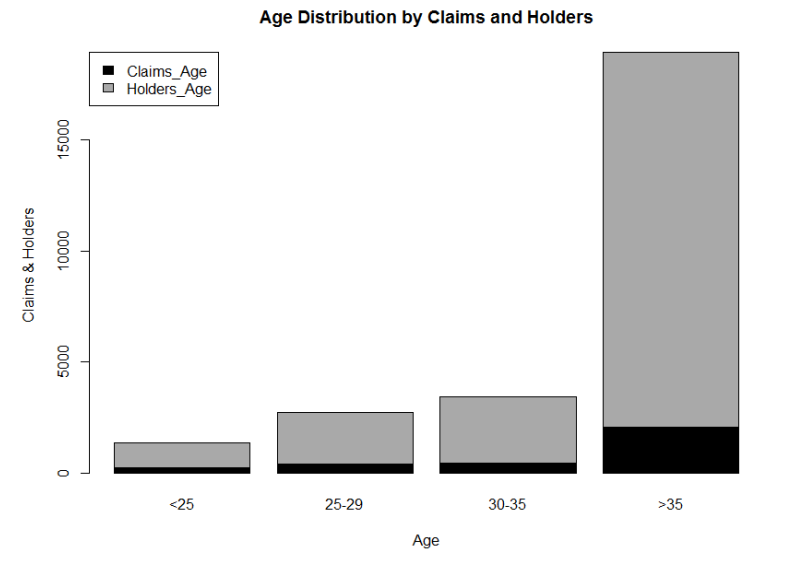

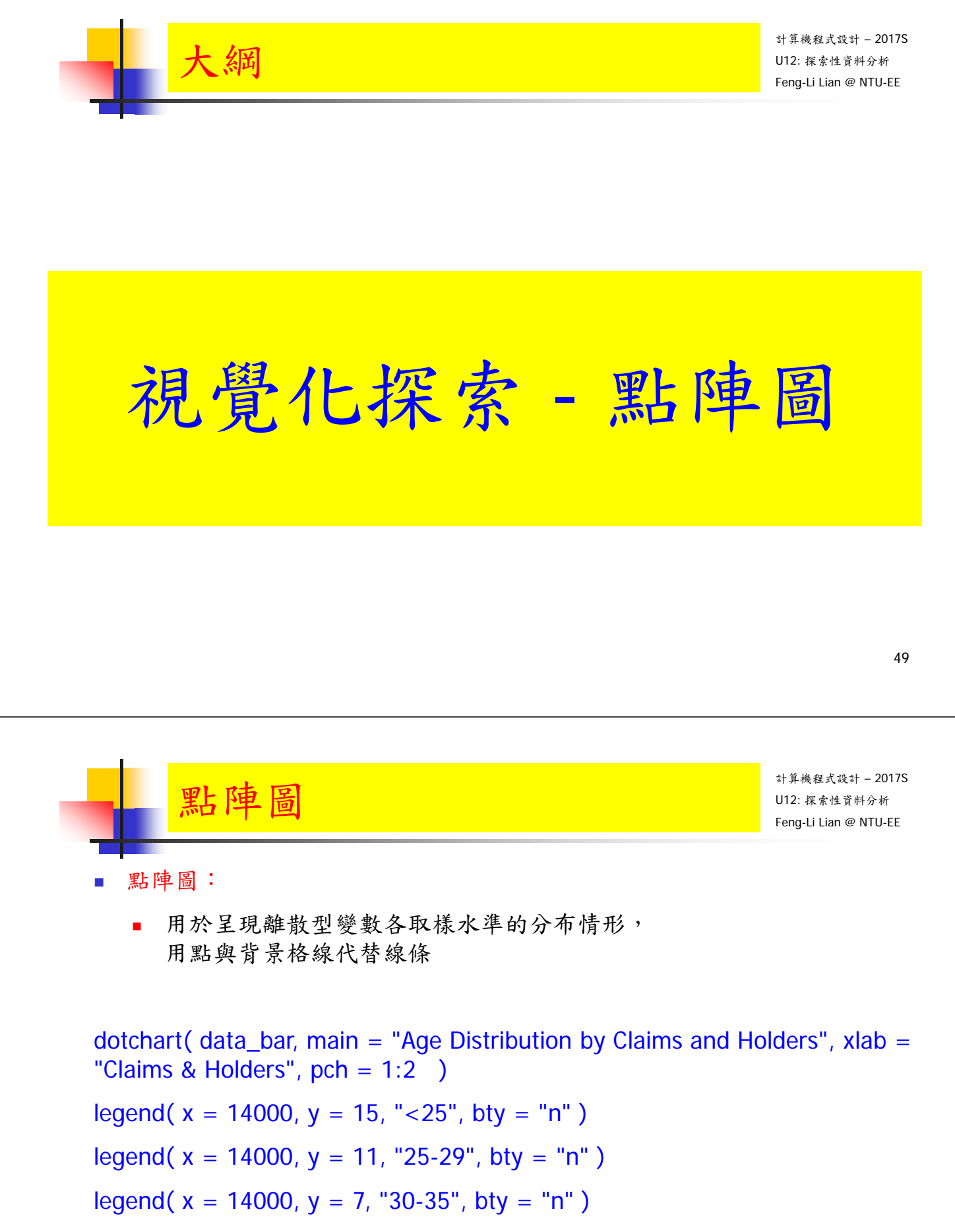

legend( $x = 14000$ ,  $y = 3$ , " $>35$ ", bty = "n")

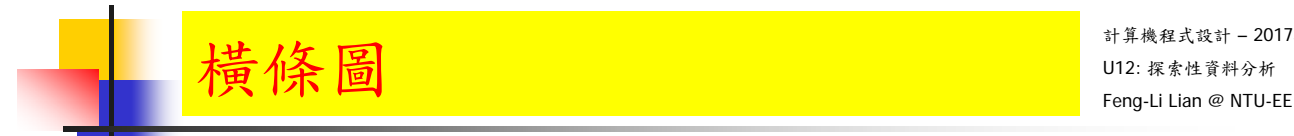

#### $\overline{1}$  $\leq$ 25 Holders\_Age  $\Delta$ Claims\_Age  $\overline{2}$ 25-29 Holders\_Age Claims Age  $\overline{3}$ 30-35 Holders\_Age Ā Claims\_Age  $\overline{4}$  $>35$ Holders\_Age  $\Lambda$ Claims\_Age 5000 10000  $\overline{0}$ 15000 Claims & Holders

#### Age Distribution by Claims and Holders

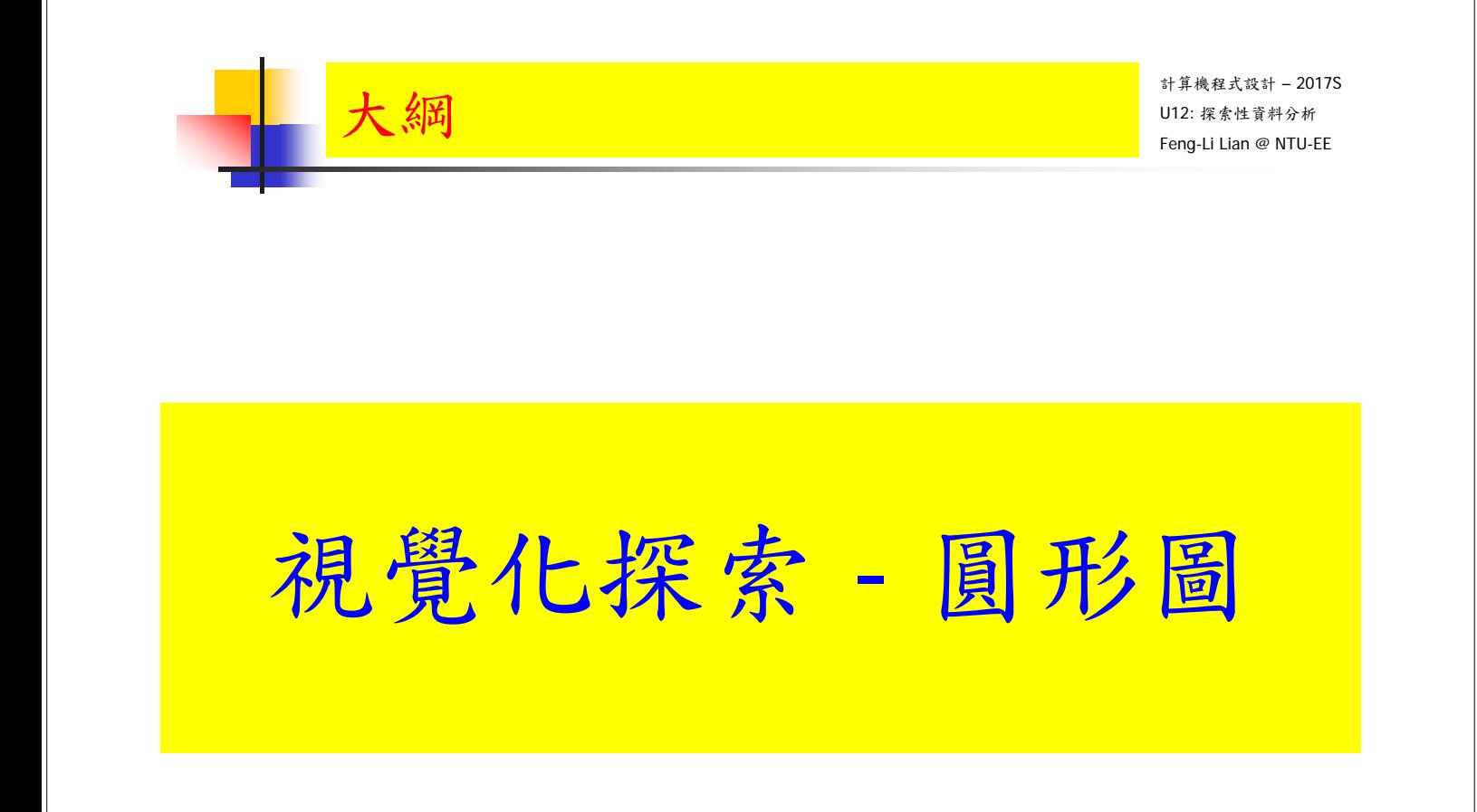

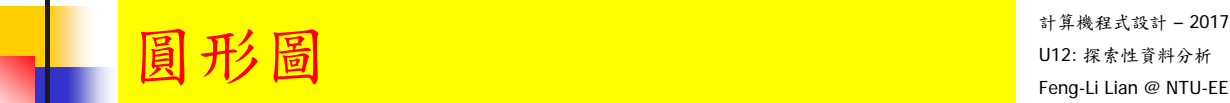

 $>35.66%$ 

pie( Claims\_Age, labels = c( "<25", "25-29", "30-35", ">35" ), main = "Pie Chart of Age by Claims",  $col = c$  ("white", "lightgrey", "darkgrey", "black" ) )

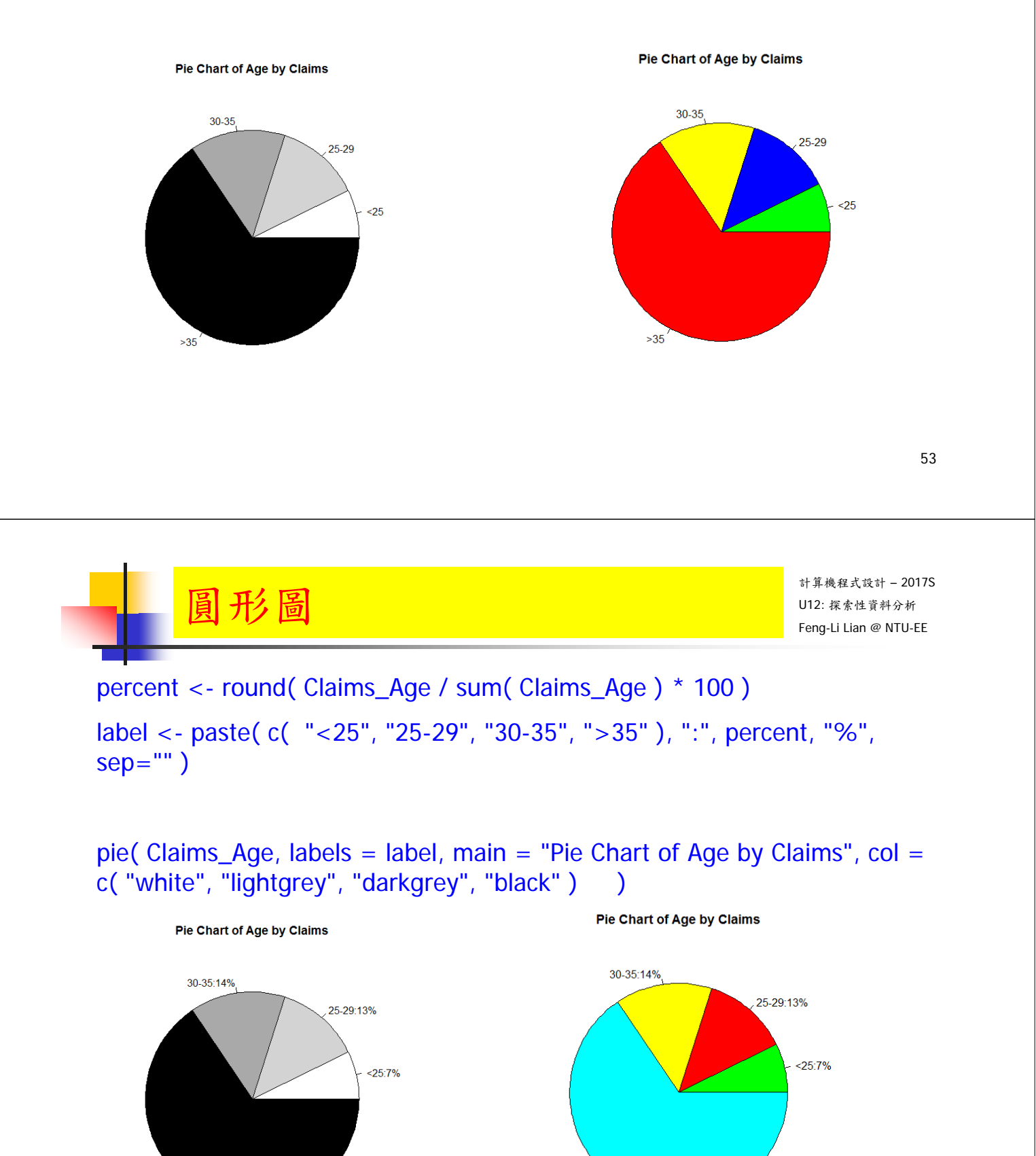

 $>35.66%$ 

#### install.packages( "plotrix" )

library( plotrix )

pie3D( Claims\_Age, labels = c( "<25", "25-29", "30-35", ">35" ), explode  $= 0.05$ , main = "3D Pie Chart of Age by Claims", labelcex = 0.8, col = c( "white", "lightgrey", "darkgrey", "black" ) )

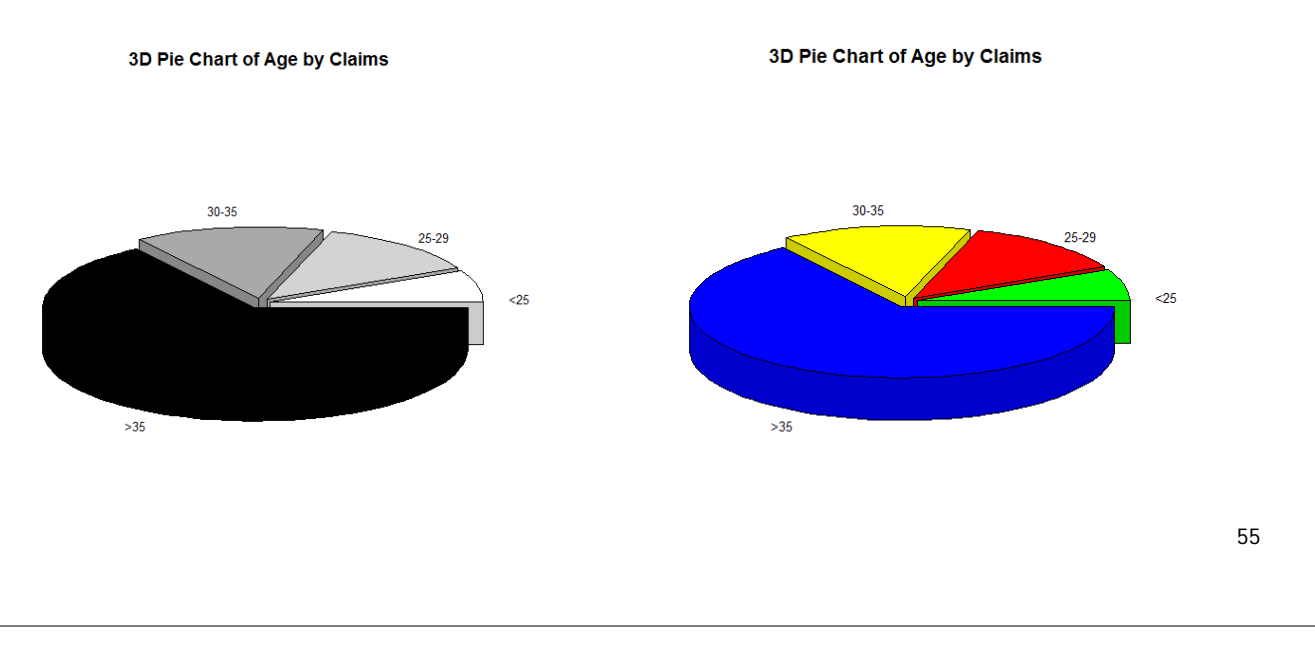